# КМС-Ф1 **Прибор электроизмерительный цифровой (мультиметр)**

EAC

руководство по эксплуатации

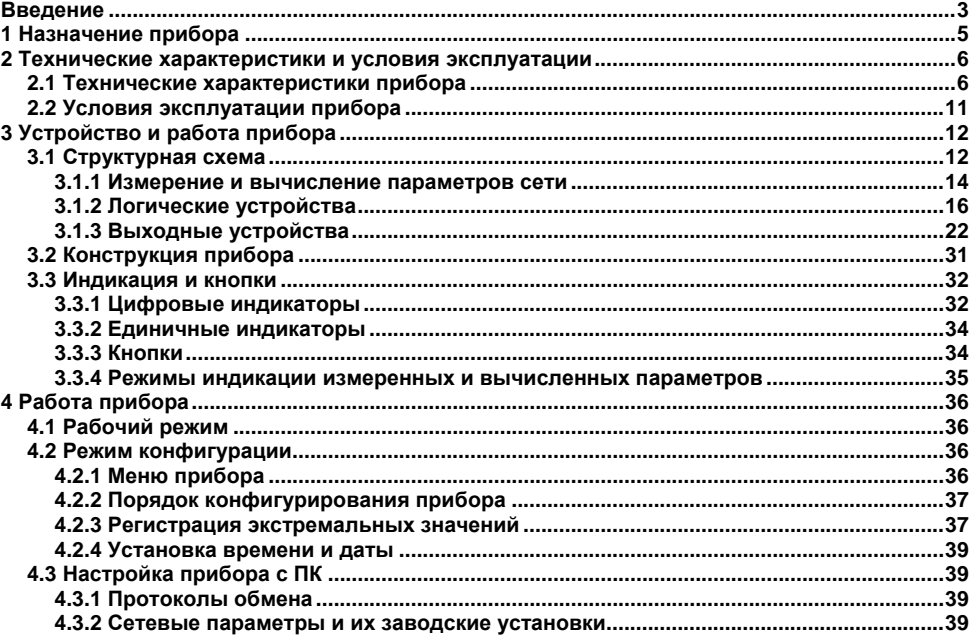

### Содержание

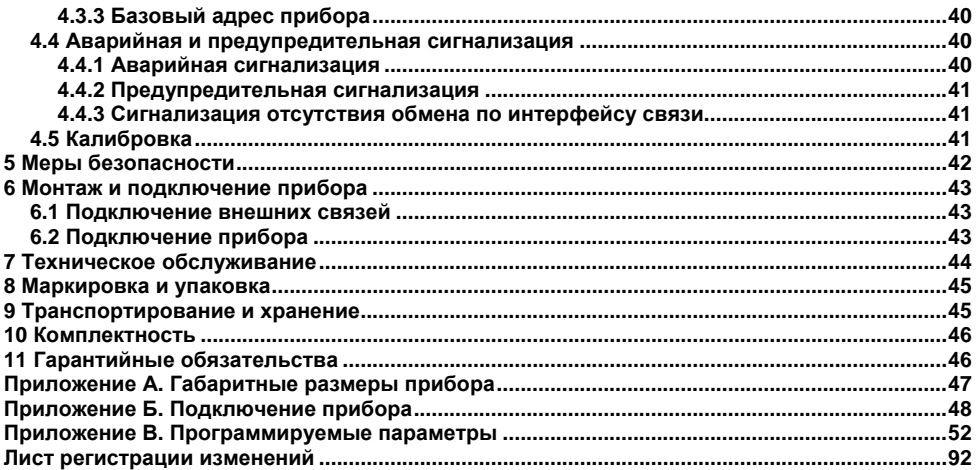

<span id="page-3-0"></span>Настоящее Руководство по эксплуатации предназначено для ознакомления обслуживающего персонала с устройством, принципом действия, конструкцией, технической эксплуатацией и обслуживанием прибора электроизмерительного цифрового (мультиметра) КМС-Ф1, в дальнейшем по тексту именуемого «прибор».

Прибор выпускается согласно ТУ 4221-005-46526536-2012.

Прибор соответствует ГОСТ 22261-94 «Средства измерений электрических и магнитных величин. Общие технические условия».

Прибор изготавливается в нескольких исполнениях, отличающихся друг от друга типом встроенных выходных устройств.

Информация об исполнении указана в коде названия прибора:

#### КМС-Ф1.Щ2.ХХХ,

где Щ2 - конструктивное исполнение (корпус щитового крепления с размерами 96x48x100 мм и степенью защиты со стороны передней панели IP54);

Х - типы встроенных выходных устройств (ВУ).

Типы ВУ1, ВУ2, ВУ3:

 $P$  – реле электромагнитные:

K - оптопары транзисторные n-p-n-типа:

С - оптопары симисторные;

Т - выход для управления внешним твердотельным реле;

У - ЦАП «параметр - напряжение»:

И - цифроаналоговый преобразователь «параметр-ток 4...20 мА».

### **Используемые аббревиатуры**

- **АЦП** аналогово-цифровой преобразователь.
- **ВИП** встроенный источник питания.
- **ВУ** выходное устройство.
- **ЛУ** логическое устройство.
- **ЦАП** цифроаналоговый преобразователь.
- **ЦИ** цифровой индикатор.

### **1 Назначение прибора**

<span id="page-5-0"></span>Прибор предназначен для измерения параметров электрических величин <sup>в</sup> однофазных электрических сетях переменного тока частотой 50 Гц <sup>с</sup> отображением результата измерения <sup>в</sup> цифровой форме.

Прибор может быть использован <sup>в</sup> составе измерительных систем контроля <sup>и</sup> управления технологическими процессами на промышленных предприятиях.

Функции прибора:

- вычисление полной, активной <sup>и</sup> реактивной мощностей, коэффициента мощности (cos φ), подсчет полной, активной <sup>и</sup> реактивной энергий,
- отображение результатов измерений <sup>и</sup> вычислений, даты, времени на встроенных цифровых индикаторах (ЦИ),
- конфигурирование прибора <sup>и</sup> установка программируемых параметров <sup>с</sup> помощью встроенной клавиатуры управления или по сети RS-485,
- передача значений измеренных <sup>и</sup> вычисленных параметров по сети RS-485 по протоколам ОВЕН; Modbus-RTU и Modbus-ASCII,
- взаимодействие <sup>с</sup> внешним оборудованием через контакты встроенных ВУ, преобразование значений измеренных <sup>и</sup> вычисленных параметров <sup>в</sup> унифицированные аналоговые выходные сигналы тока или напряжения (для ВУ типа И, У).

### <span id="page-6-0"></span>**2 Технические характеристики и условия эксплуатации**

### **2.1 Технические характеристики прибора**

Основные технические характеристики прибора приведены <sup>в</sup> таблицах 2.1, 2.2, 2.3.

<span id="page-6-1"></span>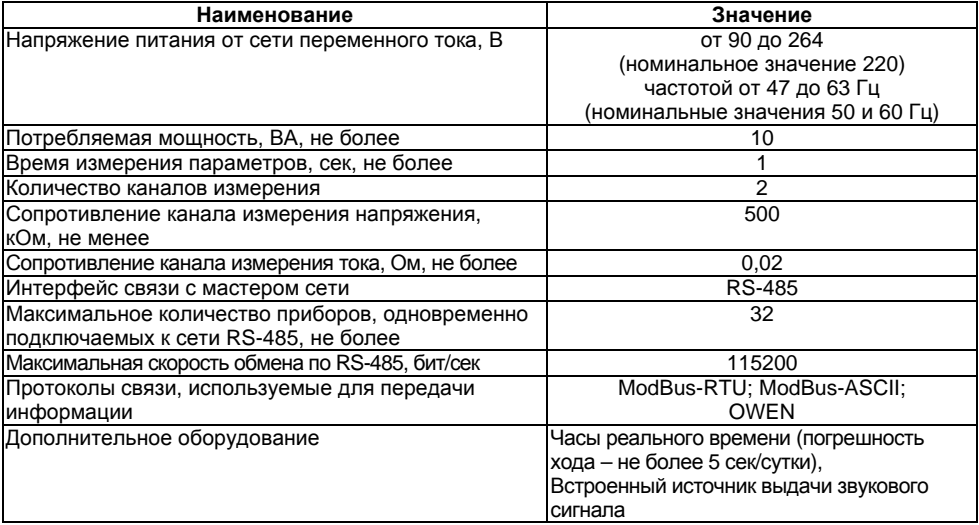

#### **Таблица 2.1 – Общие характеристики прибора**

#### **Окончание таблицы 2.1**

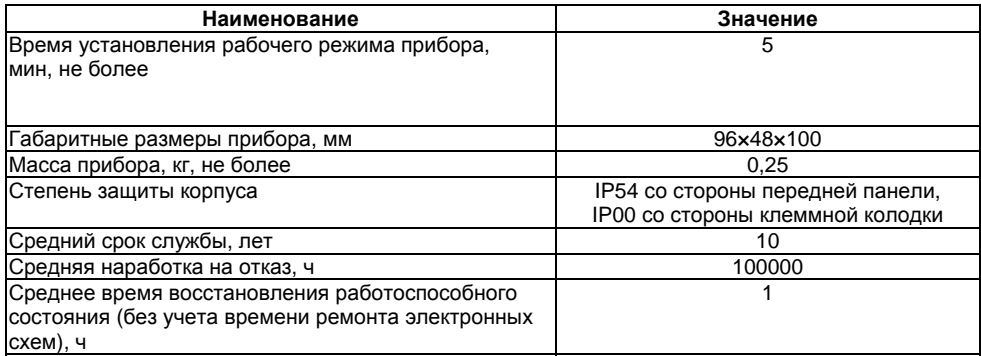

Электрическое сопротивление изоляции токоведущих цепей относительно корпуса прибора <sup>и</sup> между собой:

20 МОм – <sup>в</sup> нормальных климатических условиях,

 5 МОм – при температуре, соответствующей верхнему значению рабочих условий. Прибор имеет следующие группы гальванически изолированных цепей:

- $\equiv$ цепи питания прибора;
- цепи интерфейса RS-485;
- $$ цепи измерительных входов;
- $\sim$ цепи ВУ.

Электрическая прочность изоляции обеспечивает <sup>в</sup> течение времени не менее 1 мин отсутствие пробоев <sup>и</sup> поверхностного перекрытия изоляции токоведущих цепей относительно корпуса <sup>и</sup> между собой при переменном напряжении 3000 В.

Дополнительная погрешность измерения, вызванная изменением температуры окружающего воздуха относительно нормальной (на каждые 10 °С изменения температуры), не более  $\pm0,5$  %.

| Параметр                   |                                 | Диапазон                |                                                    | Основная                    |
|----------------------------|---------------------------------|-------------------------|----------------------------------------------------|-----------------------------|
|                            |                                 | Прямое<br>подключение   | Подключение с<br>использованием<br>трансформаторов | погрешность<br>измерений, % |
| Переменное напряжение, В   |                                 | от 40 до 400            | от 40 до 4 10 <sup>6</sup>                         | ±0,5                        |
| Переменный ток, А          |                                 | от 0.02 до 5            | от 2.10 <sup>-2</sup> до 5.10 <sup>5</sup>         | ±0.5                        |
| Активная мощность, Вт      |                                 | от 20 до 2000           | от 20 до 2 $\cdot$ 10 <sup>7</sup>                 | ±1,0                        |
| Реактивная мощность, вар   |                                 | от 20 до 2000           | от 20 до 2 $\cdot$ 10 <sup>7</sup>                 | ±1,0                        |
| Полная мощность, ВА        |                                 | от 20 до 2000           | от 20 до 2 $\cdot$ 10 <sup>7</sup>                 | ±1,0                        |
| Частота. Гц                |                                 | от 45,00 до<br>65,00    | от 45.00 до 65.00                                  | ±0.5                        |
| Коэффициент                | $> 0.03$ к $B$ т<br>(квар, кВА) | от 0 до 1,000           | от 0 до 1,000                                      | ±2,0                        |
| мощности (cos φ)           | $< 0.03$ к $Br$<br>(квар, кВА)  |                         |                                                    | ±5,0                        |
| Активная энергия, кВт/ч    |                                 | от 0 до 4 $\times 10^6$ | от 0 до $4 \times 10^{12}$                         | ±0,5                        |
| Реактивная энергия, квар/ч |                                 | от 0 до 4 $\times10^6$  | от 0 до 4 х10 <sup>12</sup>                        | ±0,5                        |
| Полная энергия, кВА/ч      |                                 | от 0 до 4 $\times10^6$  |                                                    | ±0,5                        |

**Таблица 2.2 – Характеристики измеряемых <sup>и</sup> вычисляемых параметров**

**Таблица 2.3 – Характеристики ВУ**

| Наименование ВУ<br>(обозначение типа)              | Технические характеристики                                                             | Значение                            |  |
|----------------------------------------------------|----------------------------------------------------------------------------------------|-------------------------------------|--|
| Реле электромагнитное                              | Максимальный ток нагрузки                                                              | 5 A                                 |  |
| (P)                                                | Максимальное напряжение нагрузки<br>переменного тока, не менее                         | 250 В 50 Гц и соѕ ф >0,4            |  |
|                                                    | Максимальное напряжение нагрузки<br>постоянного тока, не менее                         | 30 B                                |  |
| Оптопара транзисторная                             | Максимальный ток нагрузки, не менее                                                    | 400 MA                              |  |
| п-р-п-типа<br>(K)                                  | Максимальное напряжение, не менее                                                      | 60 В постоянного тока               |  |
| Оптопара симисторная                               | В режиме управления внешним симистором:                                                |                                     |  |
| (C)                                                | ток, при длительности импульса не<br>более 2 мс и частоте (50 $\pm$ 1) Гц, не<br>менее | 400 MA                              |  |
|                                                    | действующее напряжение, не менее                                                       | 250 В, 50 Гц                        |  |
|                                                    | В режиме коммутации нагрузки:                                                          |                                     |  |
|                                                    | ток нагрузки, не менее                                                                 | 40 MA                               |  |
|                                                    | действующее напряжение, не менее                                                       | 250 В, 50 Гц                        |  |
| Выход для управления<br>внешним твердотельным реле | Выходное напряжение холостого хода                                                     | $(6 \pm 0.5) B$<br>постоянного тока |  |
| (T)                                                | Выходное напряжение на нагрузке<br>250 Ом, не менее                                    | $(3,34,9)$ B<br>постоянного тока    |  |
|                                                    | Ток короткого замыкания                                                                | (50…72) мА                          |  |

#### **Окончание таблицы 2.3**

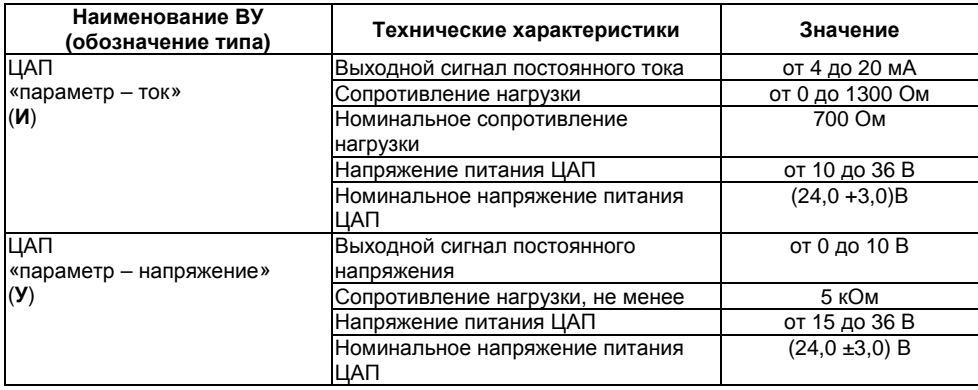

### <span id="page-11-0"></span>**2.2 Условия эксплуатации прибора**

Прибор эксплуатируется при следующих условиях:

- L. закрытые взрывобезопасные помещения без агрессивных паров <sup>и</sup> газов;
- ÷. температура окружающего воздуха от 0 до + 55 °С;
- верхний предел относительной влажности воздуха 80 % при +25 °С <sup>и</sup> более низких температурах без конденсации влаги;
- атмосферное давление от 84 до 106,7 кПа.

По устойчивости <sup>к</sup> климатическим воздействиям при эксплуатации прибор соответствует группе исполнения В4 по ГОСТ 52931-2008.

По устойчивости <sup>к</sup> воздействию атмосферного давления прибор относится <sup>к</sup> группе Р1 по ГОСТ 52931-2008.

По устойчивости <sup>к</sup> механическим воздействиям при эксплуатации прибор соответствует группе исполнения (4) по ГОСТ 22261.

По электромагнитной совместимости модули относятся <sup>к</sup> оборудованию класса А по ГОСТ Р 51522-99. Допускается при подаче импульсных помех кратковременное прекращение обмена по сети RS-485. Обмен должен восстанавливаться сразу по окончании действия помехи.

## <span id="page-12-0"></span>**3 Устройство <sup>и</sup> работа прибора**

### **3.1 Структурная схема**

Структурная схема прибора представлена на рисунке 3.1.

<span id="page-12-1"></span>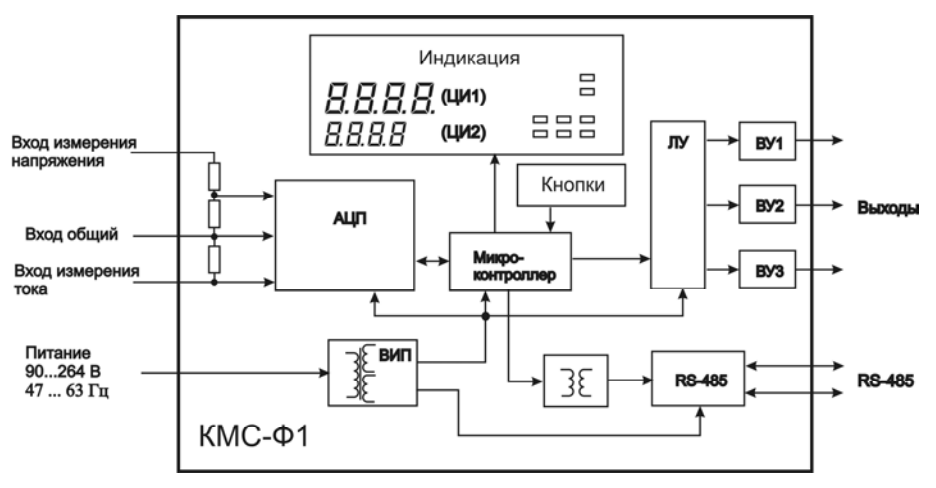

**Рисунок 3.1 – Структурная схема прибора**

На структурной схеме изображены:

 **АЦП** – аналогово-цифровой преобразователь для измерения <sup>и</sup> вычисления параметров сети;

 **ВИП** – встроенный импульсный источник питания <sup>с</sup> двумя гальванически развязанными выходными напряжениями;

 **Микроконтроллер** обеспечивает работу всей схемы прибора, производит вычисления, выдачу результатов измерения <sup>и</sup> вычисления пользователю по сети RS-485 <sup>и</sup> на индикатор, осуществляет управление ВУ, обеспечивает работу встроенных часов реального времени.

 **ЛУ** – логическое устройство для формирования сигналов управления ВУ <sup>и</sup> для вывода измеренных <sup>и</sup> вычисленных значений входных параметров на ЦИ;

 **ВУ1…ВУ3** – ВУ для согласования сигналов управления (сформированных ЛУ) <sup>с</sup> работой внешнего оборудования.

Связь прибора <sup>с</sup> ПК осуществляется по интерфейсу RS-485, что дает возможность задавать <sup>и</sup> редактировать конфигурацию прибора, контролировать его текущее состояние <sup>и</sup> показания <sup>с</sup> помощью ПК.

#### **3.1.1 Измерение <sup>и</sup> вычисление параметров сети**

#### **3.1.1.1 Действующее напряжение**

<span id="page-14-0"></span>Входной сигнал, поступающий на клеммы прибора, преобразуется делителем напряжения, реализованным на прецизионных резисторах. Последующая обработка сигнала выполняется специализированным Σ-Δ АЦП <sup>и</sup> микроконтроллером, где рассчитывается действующее значение напряжения *Vrms* по следующей формуле:

$$
V_{rms} = K_{V} \sqrt{\frac{1}{T} \int_{0}^{T} V^{2}(t) dt}
$$

,

,

где *V* – значение фазного напряжения,

*Т* – период,

*KV* – коэффициент трансформации по напряжению.

#### **3.1.1.2 Действующий ток**

Действующий ток *Irms* рассчитывается по следующей формуле:

$$
I_{rms} = K_I \sqrt{\frac{1}{T} \int_0^T I^2(t) dt}
$$

где *I* – значение фазного тока

 *KI* – коэффициент трансформации по току. Полная (S) <sup>и</sup> активная (P) мощности вычисляются специальными функциями АЦП. мЗначение реактивной мощности получают вычислением по формуле:

$$
Q=\sqrt{S^2-P^2}.
$$

#### **3.1.1.3 Частота первой гармоники**

Для измерения частоты первой гармоники используется функция специализированного АЦП «пересечение сигналом нулевого уровня». Тогда, <sup>в</sup> канале напряжения, АЦП формирует сигналы для микроконтроллера, разница между которыми по времени пересчитывается в частоту, при этом значение частоты должно попадать <sup>в</sup> диапазон от 45 до 65 Гц.

#### **3.1.1.4 Коэффициент мощности**

Значения коэффициента мощности **cos** получают вычислением по следующей формуле:

Ошибка! Объект не может быть создан из кодов полей редактирования..

#### **3.1.1.5 Использование согласующих трансформаторов**

Допускается подключение каналов напряжения или каналов тока через согласующие трансформаторы, <sup>в</sup> этом случае необходимо установить <sup>в</sup> параметрах **N.u** или **N.t** значения коэффициентов трансформации внешних трансформаторов. По умолчанию подразумевается, что трансформатор не используется, <sup>и</sup> значение этого параметра равно 1.

**Примечание** – Перечень параметров прибора представлен <sup>в</sup> Приложении В.

Например, если необходимо измерить напряжение 600 В, но <sup>т</sup>.к. прибор измеряет напряжение до 400 В, допустим, используется понижающий трансформатор 600/300. Тогда значение параметра N.u будет равно 2.

Параметры, производные от напряжения и тока, такие как мощность, в случае использования согласующих трансформаторов, пересчитываются прибором с учетом значений коэффициентов трансформации (N.u или N.t).

Например, если необходимо вычислить полную мощность 3,3 кВА, при этом напряжение укладывается в диапазон и составляет 220 В, но ток нагрузки до 15 А и используется трансформатор тока 30/5, с N,t = 6 соответственно, в результате вычислений прибор выдаст значение полной мощности 3,3 кВА.

Примечание - Если получены дробные значения параметров N.u и N.t. при их записи в память прибора по сети RS-485 будет записано значение, округленное до целого.

#### 3.1.2 Логические устройства

ЛУ предназначено для формирования сигналов управления ВУ.

<span id="page-16-0"></span>Для работы с ВУ аналогового типа (И, У) применяются параметры хоА.Р (PL2/oA.P). Данный параметр позволяет привязать к соответствующему ВУ измеряемый сигнал: напряжение, ток, мощности (полная, активная и реактивная), частота и соѕ ф.

Примечание - Здесь и далее х перед параметром - номер ВУ. Перечень параметров прибора представлен в Приложении В. Более подробная информация о ВУ представлена в  $-313$ 

Если ВУ сконфигурировано как дискретный тип (P, K, C, T), то параметр хоА.Р соответствующего ВУ будет неактивен.

Для работы с ВУ дискретного типа применяются параметры: Od.U, Od.A, Od.UA, Od.Wt, Od.vr, Od.fi, Od.F. (PL2/Od). Для каждой измеряемой/вычисляемой величины, можно задать то ВУ, которое будет срабатывать в зависимости от значения этой величины. Так как к одному реле можно программно привязать несколько величин, реле будет срабатывать по функции «ИЛИ», то есть при выполнении хотя бы одного из заданных условий.

Работа ЛУ для каждого из ВУ может быть задана в одном из перечисленных режимов:

«ИЗМЕРИТЕЛЬ», «КОМПАРАТОР» (для дискретных ВУ) или «РЕГИСТРАТОР» (для аналоговых ВУ) <sup>в</sup> параметре **<sup>х</sup>AL.t** (PL 2/AL.t).

В режиме «ИЗМЕРИТЕЛЬ» (**хAL.t** *<sup>=</sup>* 0) осуществляется вывод на цифровой индикатор информации об измеренных <sup>и</sup> вычисленных параметрах, при этом сигналы управления выходным устройством не формируются.

При работе <sup>в</sup> режиме «КОМПАРАТОР» ЛУ сравнивает поступающие на него текущие значения входного сигнала <sup>с</sup> заданными программируемыми параметрами (уставкой <sup>и</sup> зоной гистерезиса, см. параметры <sup>в</sup> Приложении В, уровень **PL2**, группа **S.SH**) <sup>и</sup> по результатам этого сравнения формирует команды управления выходным устройством. Выходной сигнал ЛУ <sup>в</sup> этом режиме изменяется по логическому закону (включено/выключено), тип логики которого задается в параметре **<sup>х</sup>AL.t**.

Тип логики «Прямой гистерезис» (**хAL.t** *<sup>=</sup>* 1), применяется при использовании ЛУ для управления по двухпозиционному (ВУ включено или выключено) закону. В этом случае ЛУ включает выходное устройство при значениях: (T < Tуст - Δ), а выключает его при (T > Tуст + Δ), где Т – значение измеренного параметра; Туст – заданное значение уставки; Δ – заданное значение зоны гистерезиса. Наличие гистерезиса между точками включения <sup>и</sup> выключения обеспечивает уверенное (без «дребезга») срабатывание пусковых коммутационных устройств <sup>и</sup> экономичный режим их работы.

Такая характеристика ЛУ позволяет использовать его <sup>в</sup> качестве сигнализатора, информирующего оператора об уменьшении значения контролируемого параметра ниже заданной границы.

Временная диаграмма работы выходного устройства <sup>в</sup> этом режиме представлена на рисунке 3.2.

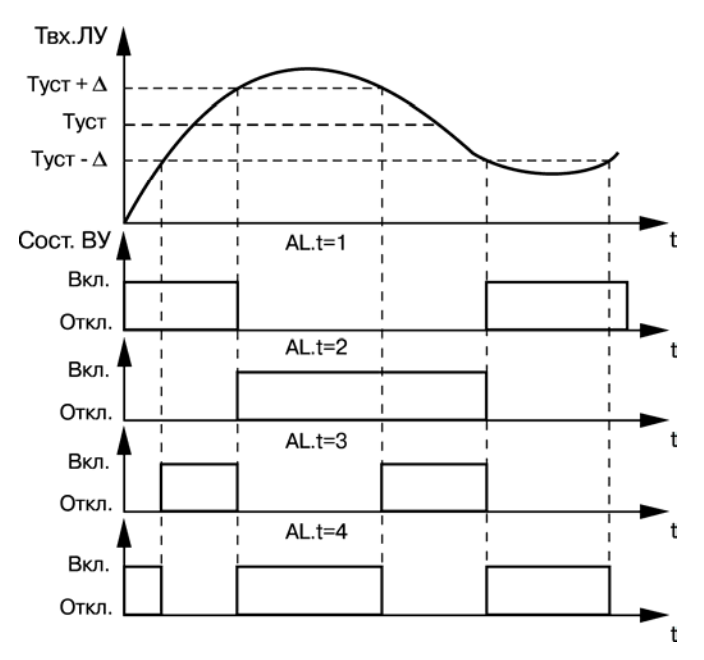

**Рисунок 3.2 – Выходные характеристики компараторов**

Тип логики **«Обратный гистерезис»** (**хAL.t** = 2), ЛУ включает выходное устройство при значениях (Т > Туст +  $\Delta$ ), а выключает его при (Т < Туст - $\Delta$ ).

Такая характеристика ЛУ позволяет использовать его <sup>в</sup> качестве сигнализатора, но информирующего оператора <sup>в</sup> данном случае <sup>о</sup> превышении контролируемым параметром заданной границы (см. рисунок 3.2).

Тип логики **«П-образная характеристика»** (**хAL.t** = 3) применяется при использовании ЛУ для сигнализации <sup>о</sup> нахождении контролируемого значения <sup>в</sup> заданных для нее границах. В этом случае ЛУ включает выходное устройство при значениях (Туст -Δ < Т < Туст + Δ) (см. рисунок 3.2).

Тип логики **«U-образная характеристика»** (**хAL.t** = 4) применяется при использовании ЛУ для сигнализации <sup>о</sup> выходе контролируемого значения из заданных для нее границ. ЛУ включает выходное устройство только при значениях (T < Tуст - Δ) и (T > Tуст + Δ) (см. рисунок 3.2).

Для защиты коммутационных элементов ВУ <sup>и</sup> внешнего оборудования от частых повторных пусков <sup>в</sup> ЛУ предусмотрена возможность задержки их включения <sup>и</sup> выключения. Времена задержки могут быть заданы пользователем при установке параметров **<sup>х</sup>d.on** <sup>и</sup> **<sup>х</sup>d.oF** (уровень PL2, группа d.AL). При заданных задержках ЛУ осуществляет включение или выключение связанного с ним ВУ только <sup>в</sup> том случае, если причина для выполнения данных операций сохраняется как минимум <sup>в</sup> течение времени, установленного, соответственно <sup>в</sup> параметрах, **хd.on** <sup>и</sup> **<sup>х</sup>d.oF**.

Временная диаграмма работы выходного устройства <sup>с</sup> заданными задержками включения и выключения представлена на рисунке 3.3.

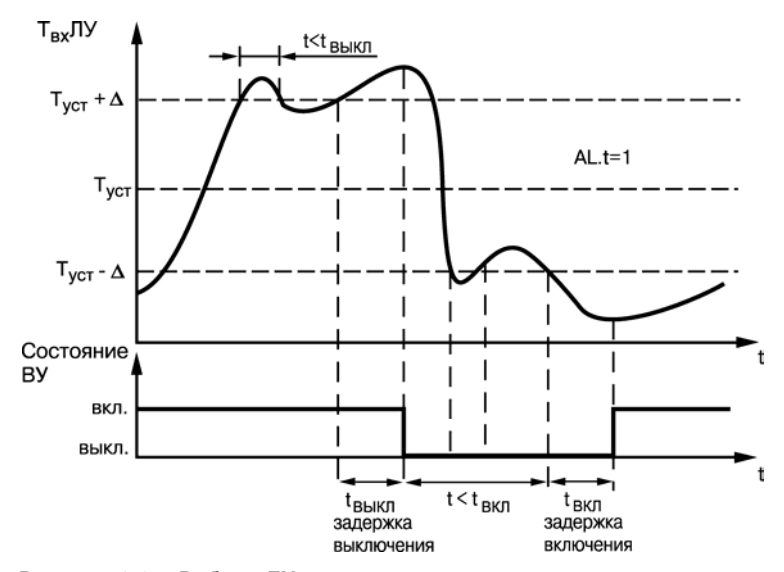

**Рисунок 3.3 – Работа ЛУ <sup>с</sup> задержками включения <sup>и</sup> выключения**

При работе в режиме «РЕГИСТРАТОР» (xAL.t = 5) ЛУ преобразует поступающую на него входную величину в сигналы управления цифроаналоговым преобразователем «параметр-ток» или «параметр-напряжение», предназначенном для вывода информации на внешнее регистрирующее устройство (самописец, компьютер и т.п.).

Преобразование осуществляется по линейному закону в заданном диапазоне изменения входной величины (напряжения или тока) в соответствии с нижней и верхней границами, устанавливаемыми соответственно в параметрах U.L, U.H, A.L, A.H (уровень PL-2, группа AH.AL).

При этом, например, выходной ток ЦАП формируется прибором в соответствии с формулами:

при  $x.L < x.H$ :

$$
I_{\text{BLX}} = I_{\text{MHH}} = \frac{(T_{\text{BX}} - x.L) (I_{\text{MARC}} - I_{\text{MHH}})}{x.H - x.L},
$$

при **x.L** > **x.H**:

$$
I_{_{\text{BLIX.}}} - I_{_{\text{MHH}}} = \frac{\left(\begin{array}{c|c} \textbf{x.L} - \textbf{T}_{_{\text{EX}}} \end{array}\right)\left(I_{_{\text{MARC}}} - I_{_{\text{MHH}}}\right)}{\textbf{x.L} - \textbf{x.H}},
$$

где:  $x.L. x.H - 3$ начения параметров  $A.L.$  и  $A.H.$  соответственно:

Твх - текущее значение входного сигнала ЛУ;

Імин, Імакс - минимальное и максимальное значение выходного тока ЦАП, определяемые его типом для соответствующего варианта модификации прибора.

Выходные характеристики ЦАП в режиме регистрации приведены на рисунке 3.4.

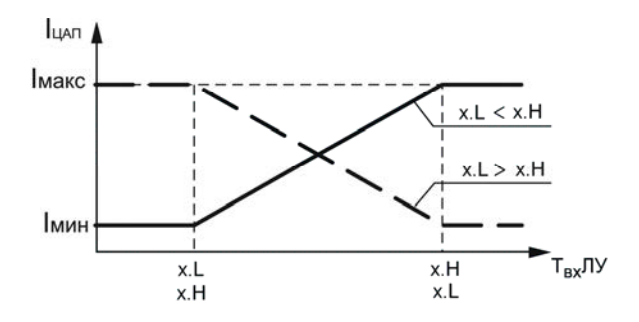

**Рисунок 3.4 – Выходные характеристики ЦАП**

**Пример** – В процессе работы пользователю при помощи встроенного <sup>в</sup> прибор ВУ3 ЦАП <sup>с</sup> выходным сигналом от 4 до 20 мА необходимо производить регистрацию напряжения <sup>в</sup> диапазоне от 100 до 300 В. Для этого следует задать значения параметров: **3AL.t** = 5; **U.L** = 100,0; **U.Н** = 300,0. Тогда ЦАП, подключенный <sup>к</sup> ЛУ, при значениях напряжения меньше 100,0 В будет выдавать на внешнюю нагрузку постоянный ток равный 4,0 мА, при напряжении больше 300,0 В будет выдавать постоянный ток равный 20,0 мА, <sup>а</sup> <sup>в</sup> диапазоне напряжений от плюс 100,0 <sup>в</sup> до 300,0 – сигнал постоянного тока, изменяющийся по линейному закону от 4,0 до 20,0 мА.

#### **3.1.3 Выходные устройства**

<span id="page-22-0"></span>Выходные устройства предназначены для согласования сигналов управления, сформированных ЛУ прибора, <sup>с</sup> внешним оборудованием.

Прибор, <sup>в</sup> зависимости от его исполнения, может оснащаться различными по назначению <sup>и</sup> принципу действия ВУ (см. таблицу 2.3).

В состав прибора могут входить ВУ ключевого типа (Р, К, С, Т), <sup>а</sup> также ВУ аналогового типа (И, У).

Схемы подключения прибора <sup>с</sup> различными ВУ приведены <sup>в</sup> Приложении Б.

#### **3.1.3.1 ВУ ключевого типа**

ВУ ключевого типа используются для управления внешними исполнительными устройствами (нагревателями, вентиляторами <sup>и</sup> <sup>т</sup>.<sup>п</sup>.) либо непосредственно, либо через более мощные по коммутационной способности, управляющие пусковые элементы (силовые пускатели, контакторы, тиристоры, симисторы <sup>и</sup> <sup>т</sup>.<sup>п</sup>.). Управление данными устройствами <sup>в</sup> этом случае осуществляется по закону «включено-выключено».

В приборах **КМС-Ф1.Щ2.Р** <sup>в</sup> качестве выходных устройств используются электромагнитные реле, нормально открытые контакты которых выведены на внешние соединительные клеммы. Для увеличения срока службы реле их контакты (особенно при коммутации нагрузок индуктивного характера) рекомендуется шунтировать искрогасящими RC-цепями (рисунок 3.5).

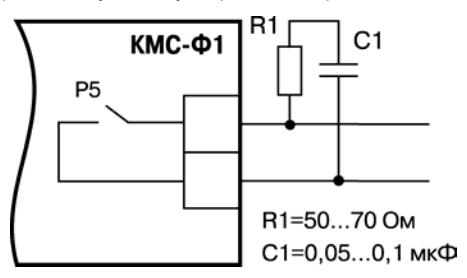

**Рисунок 3.5 – Шунтирование контактов реле при работе <sup>с</sup> индивидуальными нагрузками**

В приборах **КМС-Ф1.Щ2.К** <sup>в</sup> качестве ВУ используются транзисторные оптопары n-p-n– типа, выходы которых гальванически развязаны от схемы прибора <sup>и</sup> выведены на внешние соединительные клеммы. Транзисторные оптопары используются, как правило, для управления низковольтными твердотельными или электромагнитными реле, коммутирующими силовые цепи нагрузки.

**Внимание!** При использовании оптопары для управления электромагнитным реле обмотка последнего должна быть зашунтирована полупроводниковым диодом, параметры которого выбираются из расчета:

**U обр.макс > (2…3)·Uп.; Iпр.макс > (1,5…2)·Iср**,

где **U обр.макс** – максимально допустимое обратное напряжение на диоде;

**Uп** – напряжение питания реле;

**Iпр.макс** – максимально допустимый прямой ток диода;

**Iср** – ток срабатывания реле. Такое шунтирование обеспечивает защиту выходного транзистора оптопары от опасного воздействия ЭДС самоиндукции, возникающей на обмотке реле при ее коммутации.

Пример использования транзисторной оптопары для управления электромагнитным реле представлен на рисунке 3.6.

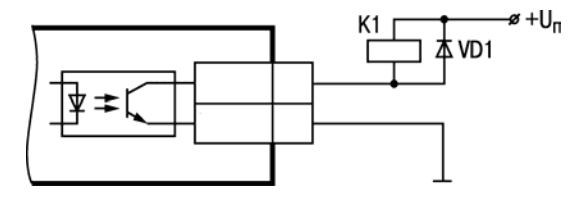

#### Рисунок 3.6 - Использование транзисторной оптопары для управления реле

В приборах КМС-Ф1.Щ2.С в качестве ВУ используются маломощные симисторные оптопары, выходы которых гальванически развязаны от схемы прибора и выведены на внешние соединительные клеммы. Эти оптопары, как правило, используются для управления мощными тиристорами или симисторами, способными коммутировать силовые цепи исполнительных устройств. Управление силовыми элементами осуществляется импульсным способом, причем импульсы управления формируются симисторными оптопарами в момент перехода сетевого напряжения через ноль, что в значительной степени снижает уровень помех, возникающих при коммутациях мошной нагрузки.

Примеры использования симисторной оптопары для управления нагрузкой с помощью внешнего силового симистора, а также с помошью включенных встречно параллельно тиристоров представлены соответственно на рисунках 3.7 и 3.8 (RC-фильтры предназначены для защиты элементов схемы от высоковольтных бросков напряжения сети).

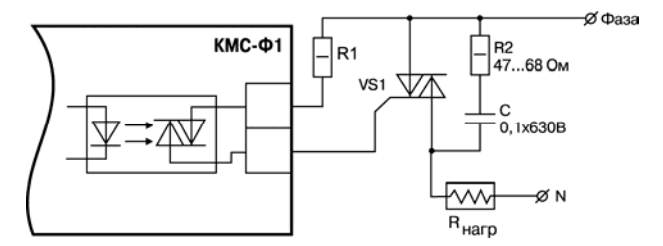

**Рисунок 3.7 – Использование симисторной оптопары для управления силовым симистором**

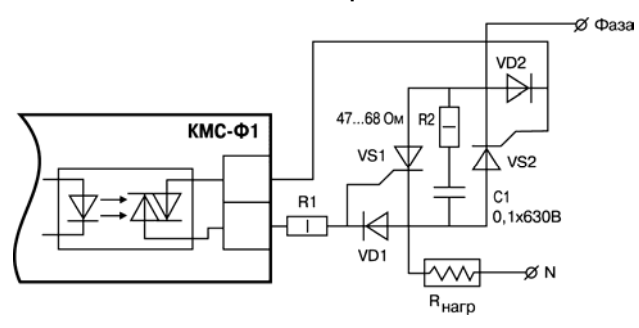

**Рисунок 3.8 – Использование симисторной оптопары для управления силовыми тиристорами**

Приборы модификации КМС-Ф1.Щ2.Т оснащены транзисторными ключами <sup>и</sup> предназначены для прямого подключения <sup>к</sup> прибору твердотельного реле (выходное напряжение от 4 до 6 В, постоянный ток не более 25 мА).

Пример подключения транзисторного ключа для управления твердотельным реле представлен на рисунке 3.9.

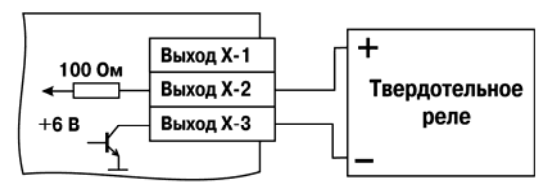

#### **Рисунок 3.9 – Использование транзисторного ключа для управления твердотельным реле**

**Внимание!**измерения и выходами для подключения твердотельного реле отсутствует гальваническая развязка!

#### **3.1.3.2 Аналоговые ВУ**

Приборы **КМС-Ф1.Щ2.И** оснащены выходными устройствами аналогового типа, предназначенными для преобразования подключенных <sup>к</sup> ним входных параметров <sup>в</sup> сигналы постоянного тока. Преобразование «параметр-ток» осуществляется при помощи встроенных <sup>в</sup> ВУ десятиразрядных ЦАП.

Для нормальной работы КМС-Ф1.Щ2.И питание ЦАП должно осуществляться от независимого источника постоянного тока, обеспечивающего гальваническую развязку

электрической схемы прибора <sup>и</sup> схемы пользователя. Напряжение источника питания рассчитывается по формулам:

$$
U_{\text{MH MHH}} < U_{\text{MH MOM}} < U_{\text{MH MATE}};
$$
\n
$$
U_{\text{MH MHH}} = 7.5 + I_{\text{Ham MARC}} \, R_{\text{Harp}}
$$
\n
$$
U_{\text{MH MARC}} = U_{\text{MH MHH}} + 2.5,
$$

где **Uип ном** –номинальное напряжение источника питания, В;

**Uип мин** – минимально допустимое напряжение источника питания, В;

**Uип макс** – максимально допустимое напряжение источника питания, В;

**Iцап мак**<sup>с</sup> – максимальный выходной ток ЦАП, мА;

**Rнагр – с**опротивление нагрузки ЦАП, кОм.

Если по какой-либо причине напряжение источника питания ЦАП превышает расчетное значение Uип.макс., то последовательно <sup>с</sup> нагрузкой необходимо включить ограничительный резистор, сопротивление которого рассчитывается по формулам:

 $R_{\text{ornew}} \leq R_{\text{ornew}} \leq R_{\text{ornew}}$ 

 $\mathbf{U}_{_{\mathsf{M}\mathsf{N}}}$  **. U**  $_{\mathsf{M}\mathsf{N}\mathsf{N}}$   $_{\mathsf{M}\mathsf{N}\mathsf{N}}$   $_{\mathsf{M}\mathsf{N}\mathsf{N}\mathsf{N}}$ **огр.мин цап макс R** $\frac{m \cdot m \cdot m \cdot m \cdot m}{\text{for } p \cdot m \cdot m \cdot \text{for}}$  **1 цап макс U U-R;** 

где **Rогр.ном.** – номинальное значение ограничительного резистора, кОм; **Rогр.мин** – минимально допустимое значение ограничительного резистора, кОм; **Rогр.макс.** – максимально допустимое значение ограничительного резистора, кОм; **Iцап макс** – максимальный выходной ток ЦАП, мА; **Uип –** напряжение источника примененного для питания ЦАП, В.

Пример соединения ЦАП <sup>с</sup> источником питания <sup>и</sup> нагрузкой представлен на рисунке 3.10.

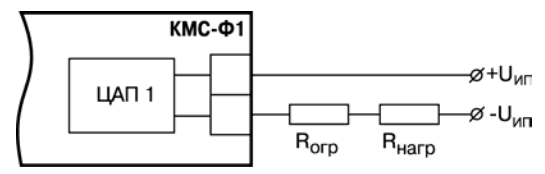

**Рисунок 3.10 – Схема соединения ЦАП <sup>с</sup> нагрузкой**

Приборы **КМС-Ф1.Щ2.У** оснащены формирователями сигнала постоянного напряжения, преобразующие значение выходных параметров <sup>в</sup> сигнал напряжения от 0 до 10 В. Пример подключения выходного устройства типа «У» представлен на схеме рисунке 3.11.

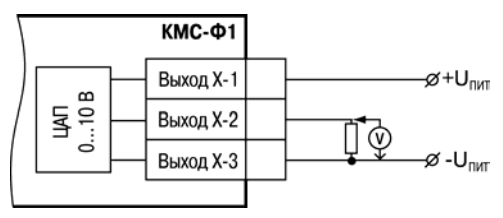

**Рисунок 3.11 – Пример подключения выходного устройства типа «У»** 

#### **3.1.3.3 Ручное управление ВУ**

<span id="page-30-0"></span>Прибор позволяет производить ручное управление ВУ, как дискретными так <sup>и</sup> аналоговыми, при этом ЛУ отключаются от управления ВУ. Управление осуществляется <sup>с</sup> только лицевой панели органами управления.

Для входа <sup>в</sup> режим ручного управления выходами нужно снять блокировку ручного управления – установить параметр **bl.Ar** = **off (0)** (уровень PL2). Установить разрешение ручного управления <sup>в</sup> параметре **SET.o** <sup>=</sup> **on (1)** (уровеньPL2, группа S.OUt). После этого будут доступны параметры установки ВУ – **1H.ou**, **2H.ou**, **3H.ou** для каждого из трех ВУ, соответственно**.** 

Если ВУ дискретного типа, то параметры **1H.ou**, **2H.ou**, **3H.ou** могут принимать значения **on**/**off** (включено/выключено). Если ВУ аналогового типа, то параметр может принимать значение от 0 до 1000, при этом для выходного устройства типа "У" выходное напряжение будет изменяться от 0 до 10 В, для выходного устройства типа "И" выходной ток будет изменяться от 4 до 20 мА.

Для выхода из режима ручного управления нужно установить запрет ручного управления **SET.o** = **off (0)** (уровень PL2, группа S.OUt), после чего ВУ управляются ЛУ. ВУ принимают значения, исходя из уставок <sup>и</sup> логики работы.

Для блокировки входа <sup>в</sup> режим управления выходами нужно установить блокировку ручного управления – установить параметр **bl.Ar** <sup>=</sup>**on** (уровень PL2).

### **3.2 Конструкция прибора**

<span id="page-31-0"></span>Прибор изготавливается <sup>в</sup> пластмассовом корпусе, предназначенном для утопленного монтажа на вертикальной плоскости щита управления электрооборудованием. Для обеспечения отвода тепла, выделяющегося при работе прибора, на боковых гранях задней части корпуса предусмотрены вентиляционные щели.

Крепление прибора на щите осуществляется двумя фиксаторами, входящими <sup>в</sup> комплект поставки прибора.

Внутри корпуса размещены две платы печатного монтажа, на которых располагаются элементы схемы прибора.

Для подключения внешних цепей питания, входных, ВУ, RS-485 прибор оснащен клеммной колодкой <sup>с</sup> креплением «под винт», расположенной на его задней поверхности.

Вид передней панели прибора показан на рисунке 3.12.

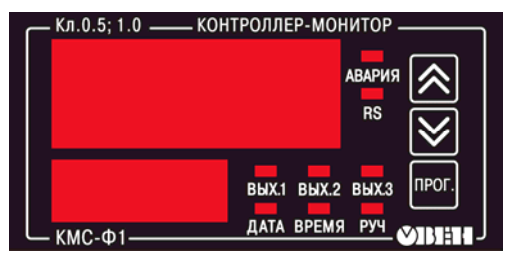

**Рисунок 3.12 – Вид передней панели прибора**

Габаритные <sup>и</sup> установочные размеры прибора приведены <sup>в</sup> Приложении А. Схемы подключения прибора представлены <sup>в</sup> Приложении Б.

### **3.3 Индикация <sup>и</sup> кнопки**

<span id="page-32-0"></span>Прибор оборудован основными цифровыми индикаторами (ЦИ1, ЦИ2), единичными светодиодными индикаторами и кнопками.

#### **3.3.1 Цифровые индикаторы**

<span id="page-32-1"></span>На верхнем четырёхразрядном индикаторе ЦИ1 <sup>в</sup> рабочем режиме отображается текущее значение одной из измеряемых или вычисляемых величин (таблица 3.1), <sup>а</sup> при конфигурировании – значения параметров.

На нижнем четырёхразрядном индикаторе ЦИ2 отображается параметр измеряемой или вычисляемой величины.

Отображение текущих времени <sup>и</sup> даты показано <sup>в</sup> таблице 3.1.

**Примечание** – Перечень параметров прибора представлен <sup>в</sup> Приложении В. Более подробно <sup>о</sup> режимах работы прибора описано <sup>в</sup> <sup>п</sup>. [4](#page-36-0).

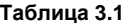

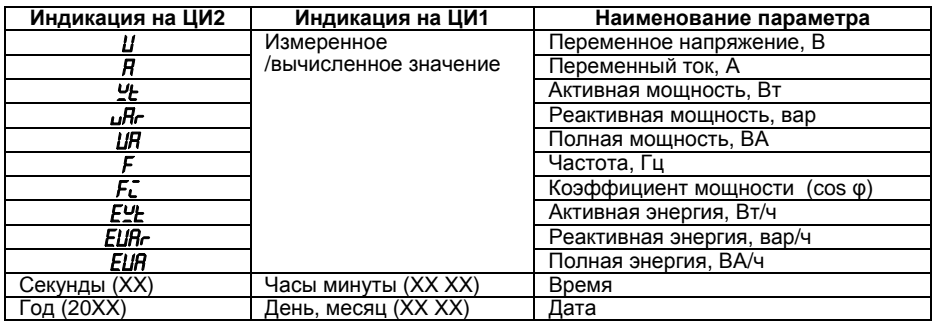

Множитель значения измеренного или вычисленного параметра или уставки отображается мнемоническим знаком перед мнемоникой параметра (см. таблицу 3.2).

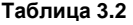

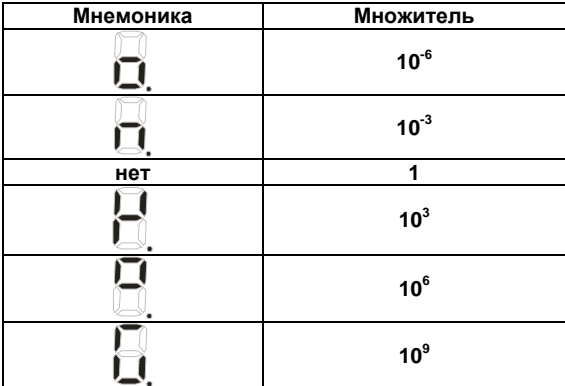

**Пример** – Вычисленный параметр полной мощности (при использовании внешнего трансформатора тока) – 654,9 кВА. На ЦИ будет отображаться:

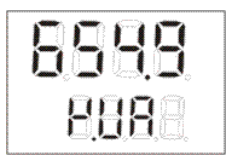

#### **3.3.2 Единичные индикаторы**

<span id="page-34-0"></span>Светодиоды «**Вых.1**», «**Вых.2**» <sup>и</sup> «**Вых.3**» отображают состояние дискретных ВУ (типы «Р», «К», «С», «У»). Светодиод светит, если ВУ находится во включенном состоянии. Состояние аналоговых ВУ (типы «И», «У») этими светодиодами не индицируется.

Светодиод «**Время**» указывает на отображение на ЦИ1 <sup>и</sup> ЦИ2 времени.

Светодиод «**Дата**» указывает на отображения на ЦИ1 <sup>и</sup> ЦИ2 даты.

Светодиод «**Руч.**» светит, если управление ВУ производится <sup>в</sup> ручном режиме (см.<sup>п</sup>. [3.1.3.3](#page-30-0)).

Светодиод «**RS**» светит <sup>в</sup> течении 200 мс <sup>и</sup> гаснет, если данные адресованы прибору.

Светодиод «**Авария**» индицирует возникновение аварийной ситуации (см. <sup>п</sup>. [4.4.1](#page-40-2)).

#### **3.3.3 Кнопки**

<span id="page-34-1"></span>Кнопки <u>|  $\mathbb{R}$ </u> и  $\lfloor\heartsuit\rfloor$  служат для выбора индицируемых параметров в рабочем режиме и установки значений параметров <sup>в</sup> режиме конфигурирования.

Кнопкапрог.<br>Предназначена для перевода прибора в режим конфигурирования, выхода из режима <sup>и</sup> применения (записи) установленных параметров.

Удержание кнопки **на время более 4 сек осуществляет переход в** режим

npor.

конфигурирования <sup>и</sup> возврат <sup>к</sup> предыдущему меню. Кратковременное нажатие кнопки осуществляет выбор параметра для редактирования <sup>и</sup> запись установленного параметра.

#### **3.3.4 Режимы индикации измеренных и вычисленных параметров**

<span id="page-35-0"></span>Периодичность обновления информации на ЦИ может быть задана пользователем <sup>в</sup> диапазоне от 1 до 60 сек <sup>в</sup> параметре **ind.r** (PL-3/ind). При установке <sup>в</sup> этом параметре значения «0» информация обновляется по мере ее поступления от МК.

Заданная пользователем периодичность обновления показаний ЦИ не оказывает влияния на работу выходных устройств прибора.

Вывод информации на ЦИ1, ЦИ2 может осуществляться <sup>в</sup> одном из двух режимах работы индикации: статическом или циклическом. Выбор режима индикации производится <sup>в</sup> параметре **ind.A** (PL-3/ind).

В статическом режиме (**ind.A** = **0**) выбор отображаемого параметра производится оператором при помощи кнопок управления, расположенных на лицевой панели прибора, <sup>и</sup> контролируется на ЦИ.

В циклическом режиме (**ind.A** <sup>=</sup>**1**) информация на ЦИ1, ЦИ2 выводится поочередно на заданное время каждого измеренного/вычисленного параметра. Информация выводится по замкнутому циклу.

Время, через которое <sup>в</sup> циклическом режиме переключаются индицируемые параметры, задается пользователем <sup>в</sup> параметре **ind.t** (PL-3/ind).
# **4 Работа прибора**

# **4.1 Рабочий режим**

После включения прибор находится <sup>в</sup> рабочем режиме. На ЦИ1 отображается значение измеряемого или расчетного параметра, текущего времени, <sup>а</sup> на ЦИ2 мнемоника параметра <sup>и</sup> мнемонический знак множителя (см. таблицы 3.1, 3.2). Единичные светодиоды отображают текущее состояние прибора (см. <sup>п</sup>. [3.3](#page-32-0)). Отрабатываются заданные (или установленные по умолчанию) уставки.

# **4.2 Режим конфигурации**

## **4.2.1 Меню прибора**

Для выхода <sup>в</sup> режим конфигурации следует нажать <sup>и</sup> удерживать более 4 секунд кнопку **NPO**  (см. рисунок 4.1). Прибор переходит <sup>в</sup> меню уровней (см. таблицу В.1). Для перехода между уровнями используются кнопки  $[$   $\approx$   $]$  и  $[$   $\approx$   $]$  для перехода к меню групп параметров следует прог.]. Для перехода между группами параметров используются кнопк нажать кнопку L для перехода к параметрам в группах параметров нажать кнопку **.............** Для просмотра параметров в группе используются кнопки  $\lfloor \infty \rfloor$  и  $\lfloor \infty \rfloor$ . Для перехода к редактированию значения параметра нажать кнопку . На ЦИ1 отображается значение параметра, на ЦИ2 его имя <sup>и</sup> мнемоника множителя. Для изменения значения параметра используются кнопки  $\lfloor \triangle \rfloor$  и  $\lfloor \searrow \rfloor$ Для выхода с сохранением изменений параметра следует нажать кнопку  $L^{\text{max}}$ . Для выхода из

меню параметров в группе, меню групп параметров<u>, ме</u>ню уровней и из режима конфигурации

следует нажать и удерживать более 4 секунд кнопку **прог.** 

### **4.2.2 Порядок конфигурирования прибора**

После первого включения прибора потребуется настроить его параметры под требуемую конфигурацию. Для этого необходимо пройти процедуру задания параметров прибора. Для корректной работы прибора выполнить следующие пункты <sup>в</sup> последовательности:

- настроить коэффициенты трансформации для входов напряжения <sup>и</sup> тока: параметры **N.u** <sup>и</sup> **N.t**;
- сконфигурировать логику ВУ;
- установить значения контролируемых параметров и границ регистрации;
- при работе <sup>с</sup> интерфейсом RS-485 сконфигурировать сетевые параметры.

### **4.2.3 Регистрация экстремальных значений**

Прибор позволяет фиксировать максимальные <sup>и</sup> минимальные значения измеренных <sup>и</sup> вычисленных параметров, <sup>а</sup> так же дату <sup>и</sup> время их фиксации. Для просмотра их на ЦИ прибора следует выбрать параметры уровня **PL5** (см. Приложение В). Параметр для просмотра выбирается кнопками  $\lfloor$   $\infty$  или  $\lfloor$   $\infty$  , его название и значение отображаются на ЦИ. После <u>прог.</u><br><u>Осуществляется доступ ко времени фиксации параметра. Кнопками</u> нажатия кнопки можно просмотреть время <sup>и</sup> дату фиксации экстремального значения параметра, иликоторые отображаются на ЦИ1, ЦИ2. Выход из просмотра времени, даты по удержанию кнопки npor более 4 сек.

Сброс всех измеренных <sup>и</sup> вычисленных прибором максимальных <sup>и</sup> минимальных значений производится установкой параметра **Cl.ix** (PL5) <sup>в</sup> «1». В случае изменения параметра **Cl.ix**  посредством клавиатуры, после сброса на ЦИ будет отображаться мигающая надпись *YES.* 

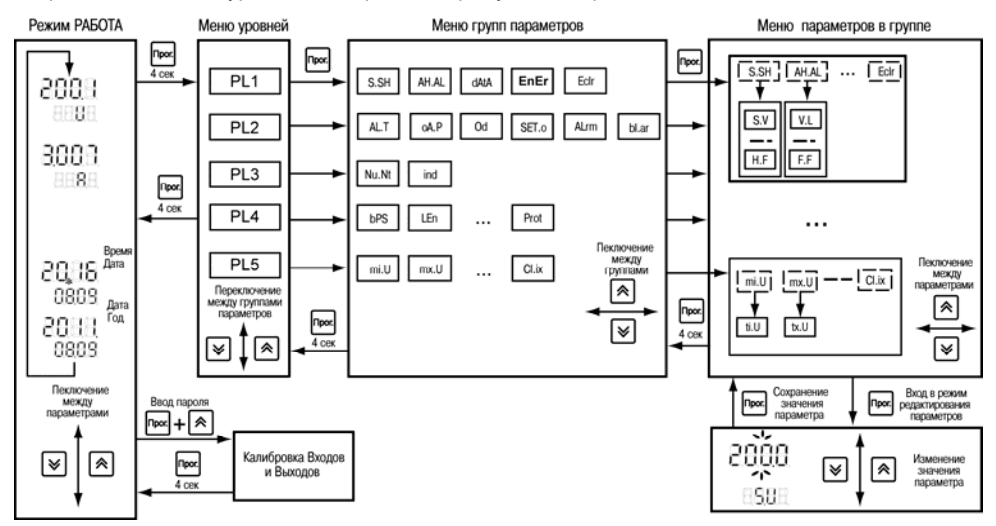

**Рисунок 4.1** 

### **4.2.4 Установка времени и даты**

Установка даты <sup>и</sup> времени производится <sup>в</sup> параметрах **группы dAtA уровня PL1** (см. Приложение В).

# **4.3 Настройка прибора <sup>с</sup> ПК**

### **4.3.1 Протоколы обмена**

Для настройки прибора <sup>с</sup> ПК используется интерфейс связи RS-485. Прибор поддерживает три протокола связи: ОВЕН , MODBUS RTU (Slave) и MODBUS ASCII (Slave). Протокол задается параметром **Prot** (PL4).

Для изменения протокола обмена по интерфейсу RS-485 необходимо после изменения значения параметра **Prot** подать сетевую команду **Aply**.

Для организации обмена данными <sup>в</sup> сети RS-485 (для любого протокола) необходим Мастер сети. Основная функция Мастера сети – инициировать обмен данными между Отправителем <sup>и</sup> Получателем данных. В качестве Мастера сети можно использовать ПК <sup>с</sup> подключенным адаптером ОВЕН АС3 или приборы ОВЕН <sup>с</sup> интерфейсом RS-485, например панель оператора ОВЕН ИП320, программируемые контроллеры <sup>и</sup> <sup>т</sup>.д. Прибор КМС-Ф1 не может выполнять функции Мастера сети.

Адреса, названия, размерности <sup>и</sup> HASH-коды параметров прибора приведены <sup>в</sup> Приложении В.

#### **4.3.2 Сетевые параметры и их заводские установки**

Для работы прибора <sup>в</sup> сети RS-485 необходимо установить его сетевые настройки. В одной сети могут находиться несколько приборов, подключенных <sup>к</sup> одному компьютеру. Для обеспечения корректной работы <sup>в</sup> этом случае сетевые параметры всех приборов одной сети должны быть одинаковы (за исключением уникального базового адреса).

Режим работы сети RS-485 определяют параметры уровня **PL4**, представленные <sup>в</sup> Приложении В.

При неустойчивой связи <sup>с</sup> прибором, на что указывают частые сообщения об ошибках при чтении или записи параметров, может возникнуть необходимость изменить скорость обмена данными (параметр **bPS** (PL4)).

#### **4.3.3 Базовый адрес прибора**

Каждый прибор <sup>в</sup> сети RS-485 должен иметь свой уникальный базовый адрес.

Длина базового адреса прибора определяется параметром **A.Len** (PL4) при программировании сетевых настроек <sup>и</sup> может быть равным либо 8, либо 11 бит. Соответственно, максимальное значение, которое может принимать базовый адрес при 8-битной адресации – 248, <sup>а</sup> при 11-битной адресации – 2040.

На заводе-изготовителе всем приборам устанавливается одинаковый базовый адрес **Addr** (PL4), равный 0. Если планируется использовать <sup>в</sup> одной сети RS-485 несколько приборов, то им необходимо задать новые значения Базовых адресов.

Для каждого следующего прибора КМС-Ф1 <sup>в</sup> сети, базовый адрес задается как базовый адрес предыдущего прибора плюс 1.

При работе по протоколу ОВЕН базовый адрес 2040 зарезервирован для широковещательной рассылки.

# **4.4 Аварийная <sup>и</sup> предупредительная сигнализация**

### **4.4.1 Аварийная сигнализация**

Если значение измеренных тока, напряжения или частоты выйдет за диапазон допустимых значений (см. таблицу 4.1), прибор включает аварийную сигнализацию. При этом каждые 15 секунд выдается двойной звуковой сигнал <sup>и</sup> постоянно светится единичный индикатор «АВАРИЯ». Аварийная сигнализация может быть включена/отключена <sup>в</sup> параметре **Alrm** (PL2), см. Приложение В.

#### **Таблица 4.1 – Диапазон допустимых значений контролируемых параметров**

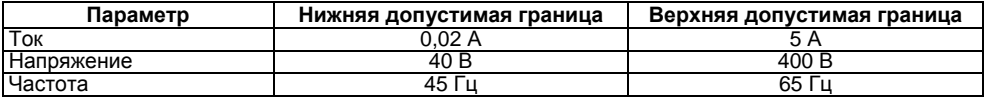

#### **4.4.2 Предупредительная сигнализация**

Предупредительная сигнализация (одиночный сигнал) оповещает <sup>о</sup> включении ВУ дискретного типа. Предупредительная сигнализация может быть включена/отключена для каждого ВУ <sup>в</sup> параметрах **1.Al.o**, **2.Al.o**, **3.Al.o** (уровень PL2, см. Приложение В).

### **4.4.3 Сигнализация отсутствия обмена по интерфейсу связи**

При отсутствии обмена по каналу RS-485 на время более установленного <sup>в</sup> параметре **t.out**, включается непрерывное свечение единичного индикатора «RS». Контроль отсутствия обмена по интерфейсу связи может быть отключен при помощи записи нуля <sup>в</sup> параметр **t.out** (уровень PL4, см. Приложение В).

# **4.5 Калибровка**

В приборе предусмотрена возможность калибровки. Калибровку осуществляет предприятие-изготовитель.

# **5 Меры безопасности**

Прибор КМС-Ф1 относится <sup>к</sup> классу защиты II по ГОСТ 12.2.007.0-75.

При эксплуатации <sup>и</sup> техническом обслуживании необходимо соблюдать требования ГОСТ 12.3.019-80, «Правил устройства электроустановок (ПУЭ)», «Правил охраны труда при эксплуатации электроустановок потребителей».

На открытых контактах клеммника прибора при эксплуатации присутствует напряжение питания, опасное для человеческой жизни. Установку прибора следует производить на специализированных щитах, доступ внутрь которых разрешен только квалифицированным специалистам.

Любые подключения <sup>к</sup> КМС-Ф1 <sup>и</sup> работы по его техническому обслуживанию производить только при отключенном питании прибора <sup>и</sup> исполнительных механизмов.

# **6 Монтаж и подключение прибора**

Перед установкой прибора осуществляется подготовка посадочного места <sup>в</sup> шкафу электрооборудования. Конструкция шкафа должна обеспечивать защиту прибора от попадания в него влаги, грязи и посторонних предметов;

При размещении прибора следует помнить, что при эксплуатации открытые контакты клемм находятся под напряжением, опасным для человеческой жизни.

# **6.1 Подключение внешни х связей**

Питание прибора следует осуществлять переменным или постоянным напряжением.

Подключение <sup>к</sup> сети переменного тока следует осуществлять <sup>к</sup> сетевому фидеру, не связанному непосредственно <sup>с</sup> питанием мощного силового оборудования. Во внешней цепи рекомендуется установить выключатель, обеспечивающий отключение прибора от сети.

Подключение прибора <sup>в</sup> сеть RS-485 следует выполнять по двухпроводной схеме. Подключение следует осуществлять витой парой проводов, соблюдая полярность. Провод А подключается к выводу А прибора, аналогично соединяются между собой выводы В. На концах линии рекомендуется установить резисторы сопротивлением 120 Ом.

Для обеспечения надежности электрических соединений входных клемм рекомендуется использовать кабели с медными многопроволочными жилами, сечением от 0,75 до 1,5 мм<sup>2</sup>, концы которых перед подключением следует зачистить <sup>и</sup> залудить или оконцевать. Зачистку жил кабелей необходимо выполнять <sup>с</sup> таким расчетом, чтобы срез изоляции плотно прилегал <sup>к</sup> клеммной колодке, т.е. чтобы оголенные участки провода не выступали за ее пределы.

# **6.2 Подключение прибора**

Прибор подключается по схемам, приведенным <sup>в</sup> Приложении Б, <sup>с</sup> соблюдением следующей последовательности операций:

- подключить прибор <sup>к</sup> источнику питания;
- подключить канал измерения <sup>к</sup> входу прибора;
- подключить линии интерфейса RS-485;
- подать питание на прибор.

# **7 Техническое обслуживание**

Обслуживание прибора при эксплуатации заключается <sup>в</sup> его техническом осмотре. При выполнении работ пользователь должен соблюдать меры безопасности (Раздел «Меры безопасности»).

Технический осмотр прибора проводится обслуживающим персоналом не реже одного раза <sup>в</sup> шесть месяцев <sup>и</sup> включает <sup>в</sup> себя выполнение следующих операций:

- очистку корпуса прибора, <sup>а</sup> также его клеммных колодок от пыли, грязи <sup>и</sup> посторонних предметов;
- $$ проверку качества крепления прибора на DIN-рейке или на стене;
- проверку качества подключения внешних связей.

Обнаруженные при осмотре недостатки следует немедленно устранить.

# **8 Маркировка <sup>и</sup> упаковка**

При изготовлении на корпус КМС-Ф1 наносится следующая информация:

- $\equiv$ наименование прибора <sup>и</sup> его модификации;
- товарный знак предприятия- изготовителя;
- изображение знака соответствия требованиям нормативных документов;
- обозначение напряжения и частоты питания;
- заводской номер прибора
- напряжение питания прибора <sup>и</sup> потребляемая им мощность.

Упаковка прибора производится по ГОСТ 9181-74 <sup>в</sup> потребительскую тару, выполненную из гофрированного картона.

# **9 Транспортирование <sup>и</sup> хранение**

Прибор должен транспортироваться <sup>в</sup> упаковке при температуре от минус 25 до + 55 °С <sup>и</sup> относительной влажности воздуха не более 95% (при + 35 °С).

Транспортирование допускается всеми видами закрытого транспорта.

Транспортирование на самолетах должно производиться <sup>в</sup> отапливаемых герметизированных отсеках.

Прибор должен храниться <sup>в</sup> упаковке <sup>в</sup> закрытых складских помещениях при температуре от минус 25 до + 55 °С <sup>и</sup> относительной влажности воздуха не более 95 % (при + 35 °С). Воздух помещения не должен содержать агрессивных паров и газов.

# **10 Комплектность**

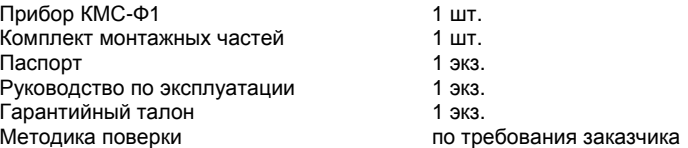

**Примечание** – Изготовитель оставляет за собой право внесения дополнений <sup>в</sup> комплектность изделия. Полная комплектность указывается <sup>в</sup> паспорте на прибор.

# **11 Гарантийные обязательства**

Изготовитель гарантирует соответствие прибора ТУ при соблюдении условий эксплуатации, транспортирования, хранения и монтажа.

Гарантийный срок эксплуатации – 24 месяца со дня продажи.

В случае выхода прибора из строя <sup>в</sup> течение гарантийного срока при соблюдении пользователем условий эксплуатации, транспортирования, хранения <sup>и</sup> монтажа предприятиеизготовитель обязуется осуществить его бесплатный ремонт или замену.

В случае необходимости гарантийного <sup>и</sup> постгарантийного ремонта продукции пользователь может обратиться <sup>в</sup> любой из региональных сервисных центров, адреса которых приведены на сайте компании www.owen.ru <sup>и</sup> <sup>в</sup> гарантийном талоне.

### **Внимание!**

1 Гарантийный талон не действителен без штампа даты продажи <sup>и</sup> штампа продавца.

2 Крепежные элементы вкладывать <sup>в</sup> коробку не нужно.

# **Приложение А. Габаритные размеры прибора**

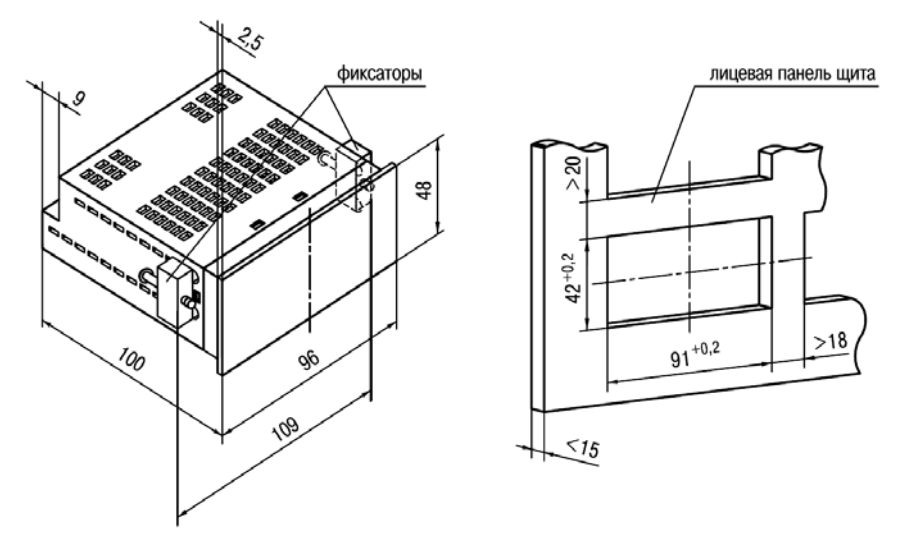

**Рисунок А.1 – Габаритный чертеж прибора**

# **Приложение Б. Подключение прибора**

Схема расположения контактов для подключения внешних связей <sup>к</sup> прибору представлена на рисунке Б.1.

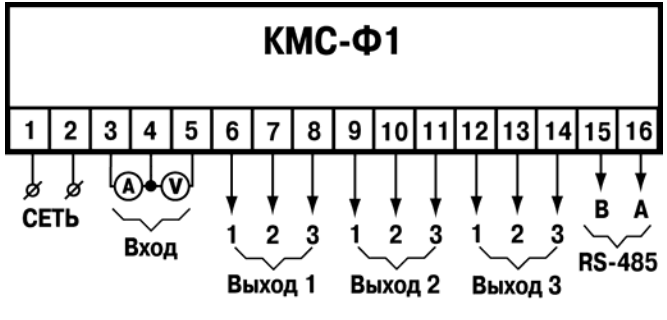

**Рисунок Б.1 – Схема расположения контактов на приборе**

Назначение контактов клеммника прибора приведено <sup>в</sup> таблице Б.1.

### **Таблица Б.1**

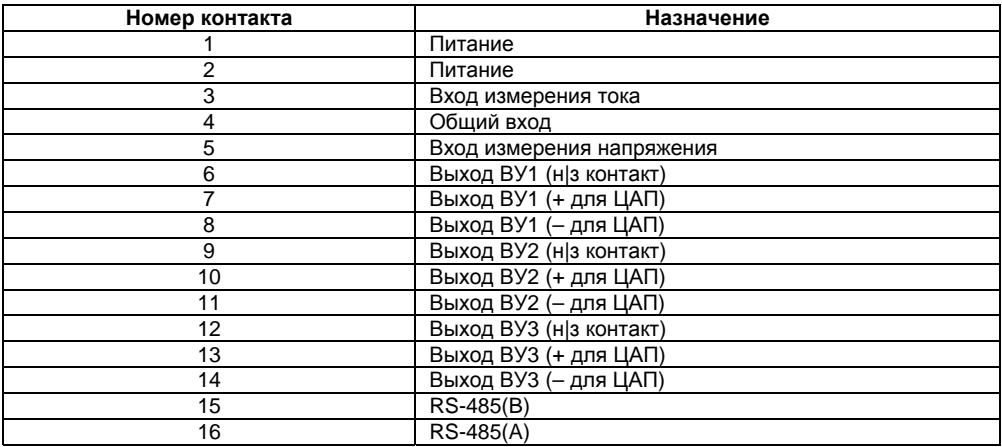

Схемы подключения прибора приведены на рис. Б.2 – Б.6.

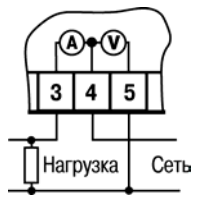

**Рисунок Б.2 – Подключение прибора <sup>к</sup>**

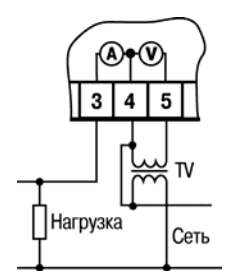

**Рисунок Б.4 – Подключение прибора <sup>к</sup> однофазной сети через согласующий трансформатор напряжения**

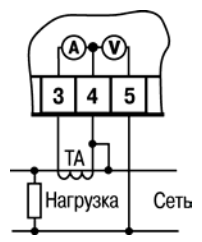

**однофазной сети Рисунок <sup>Б</sup>.3 – Подключение прибора <sup>к</sup> однофазной сети через согласующий трансформатор тока**

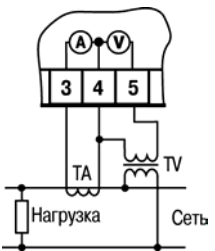

**Рисунок Б.5 – Подключение прибора <sup>к</sup> однофазной сети через согласующие трансформаторы тока <sup>и</sup> напряжения**

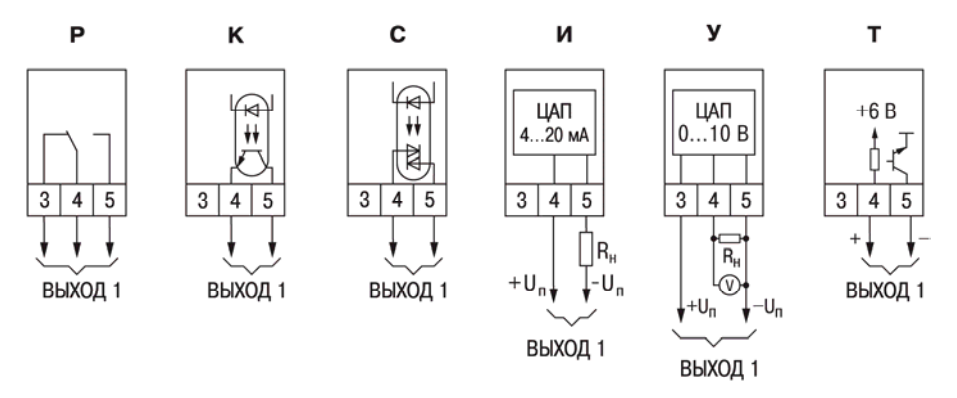

Рисунок Б.6 - Схемы подключения различных исполнений ВУ1

# Приложение В. Программируемые параметры

### В.1 Команды протокола ОВЕН

Команды протокола ОВЕН представлены в таблице В.1.

## Таблица В.1 - Команды протокола OBEH

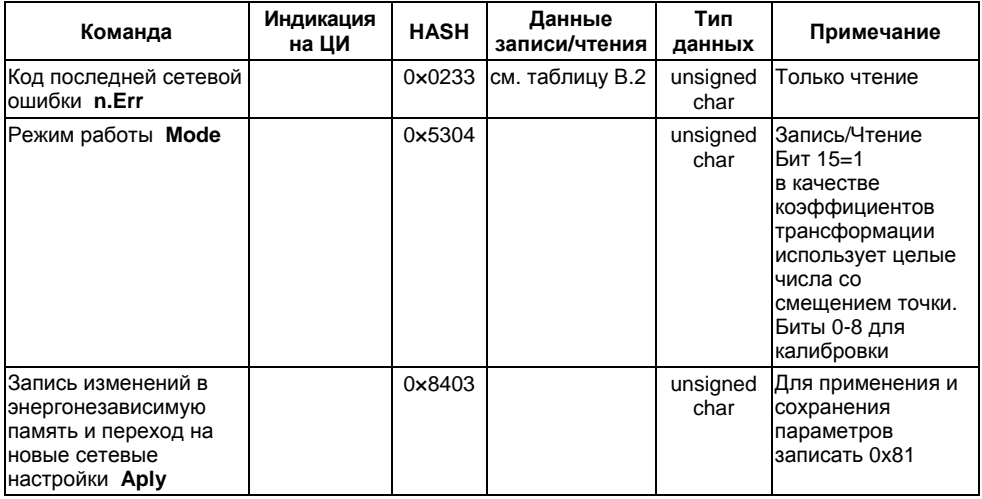

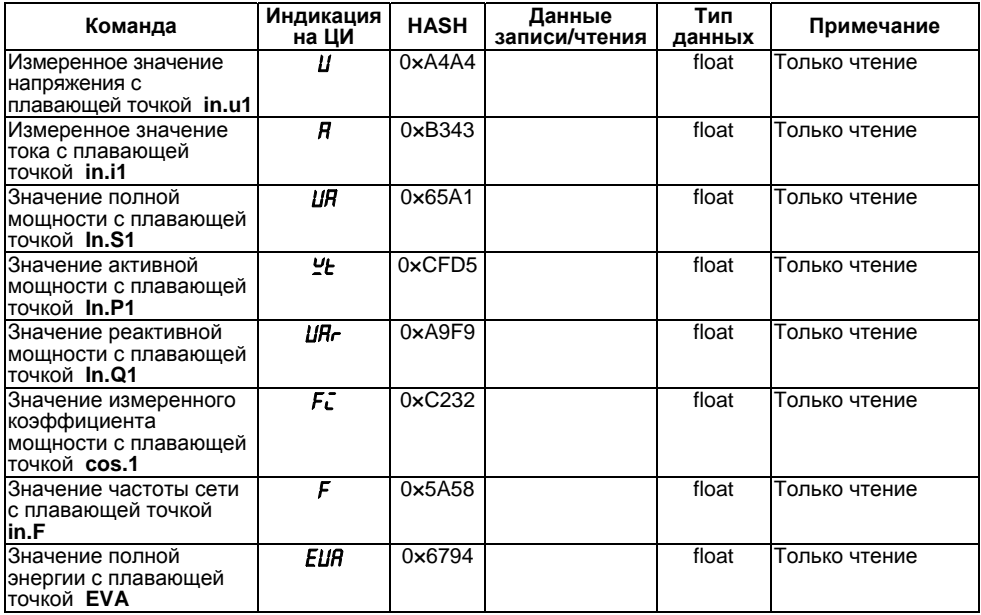

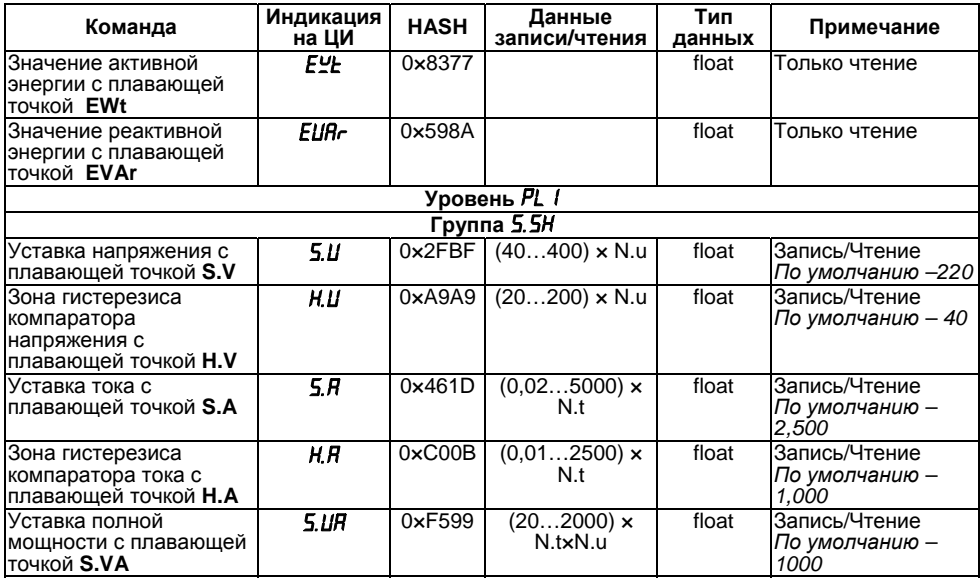

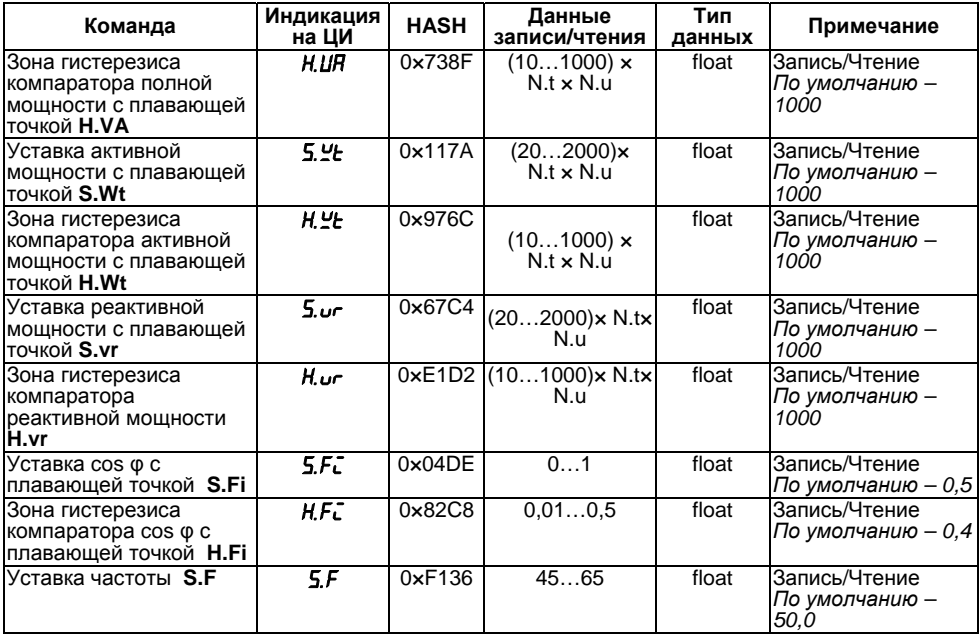

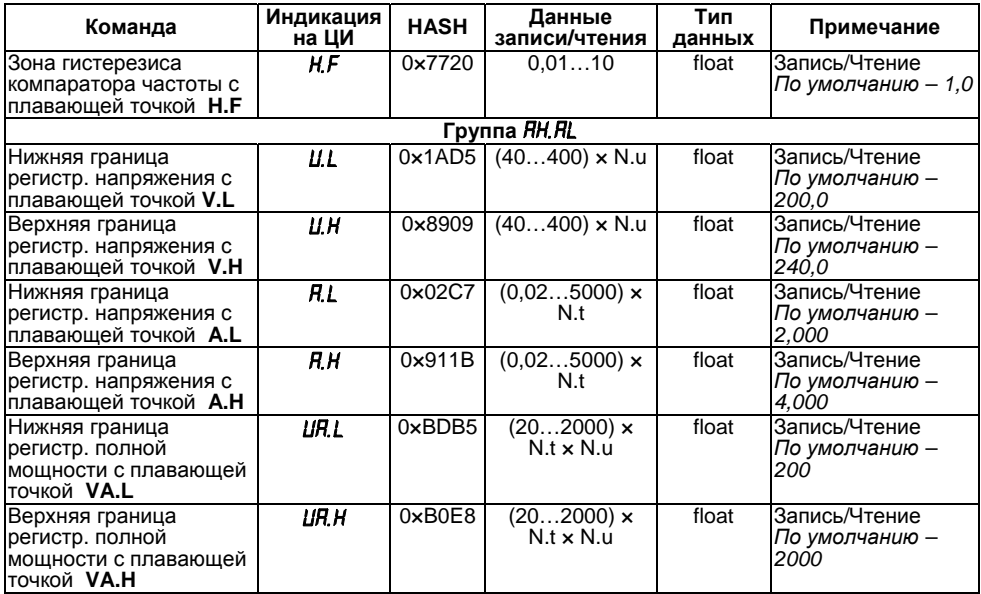

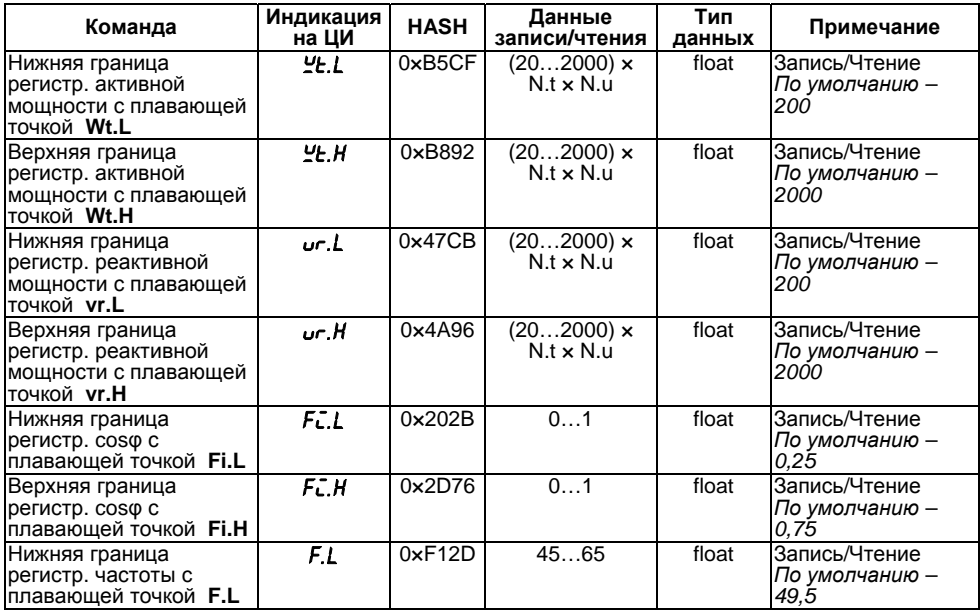

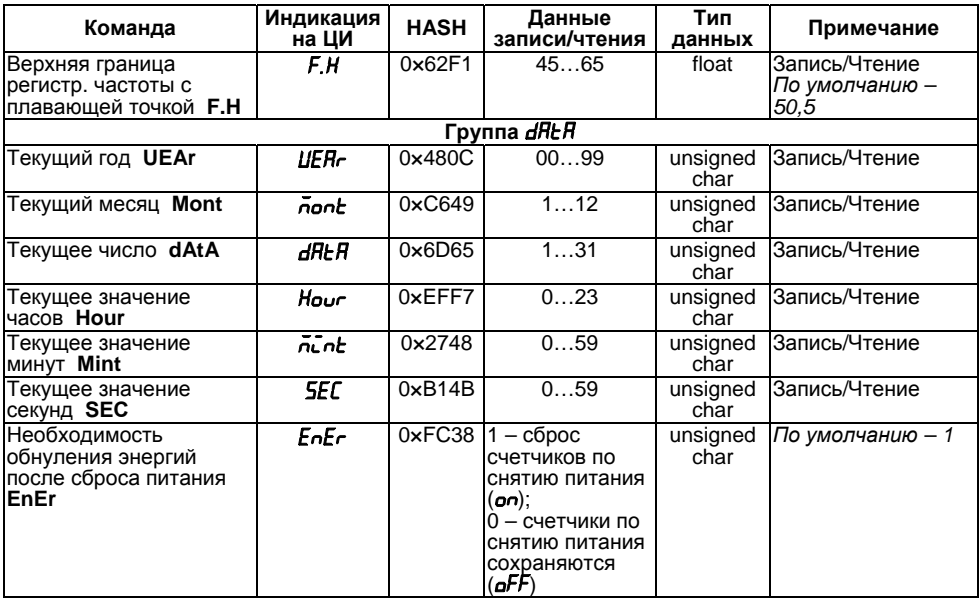

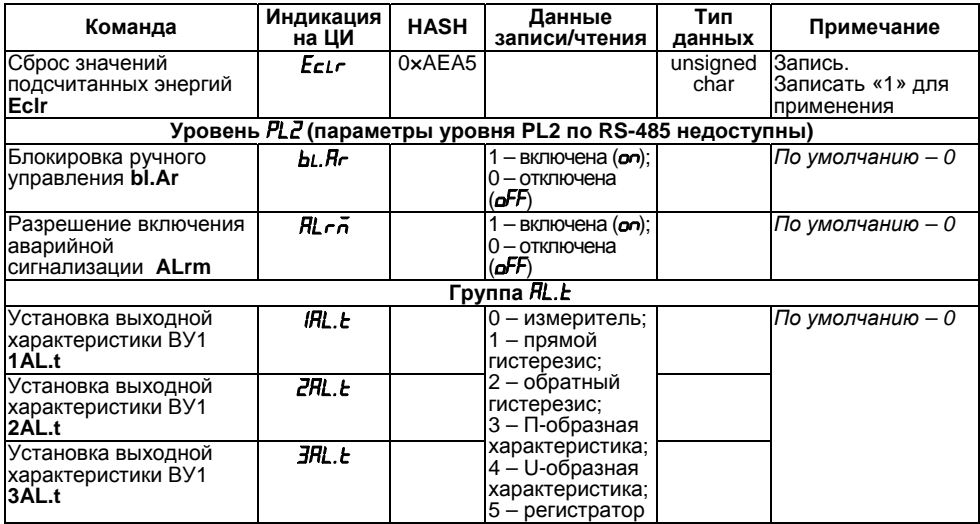

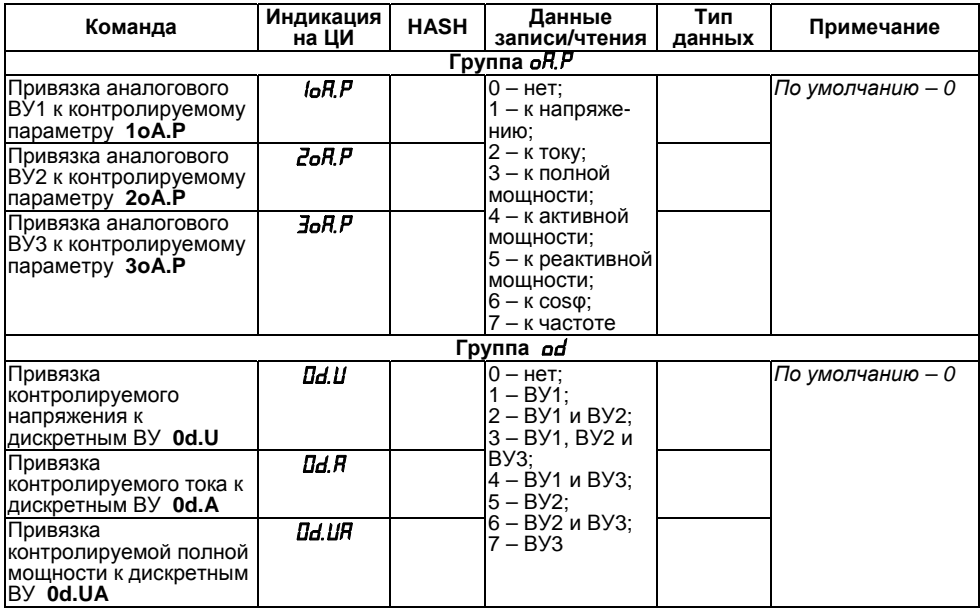

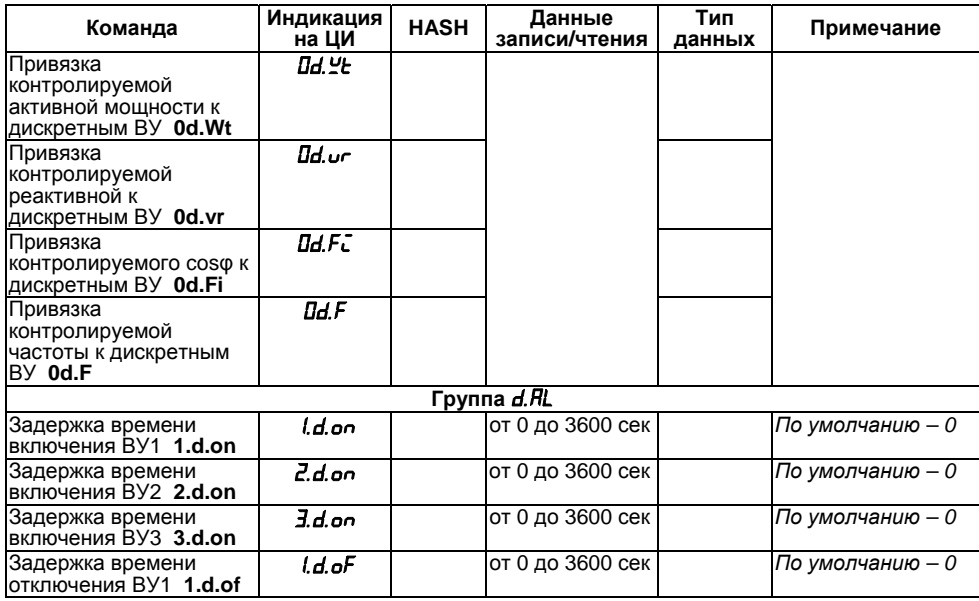

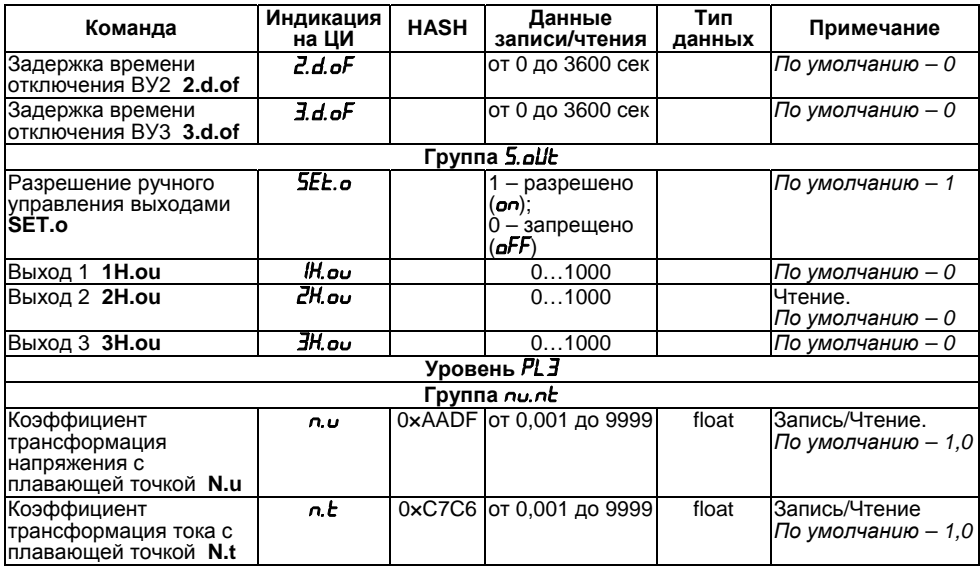

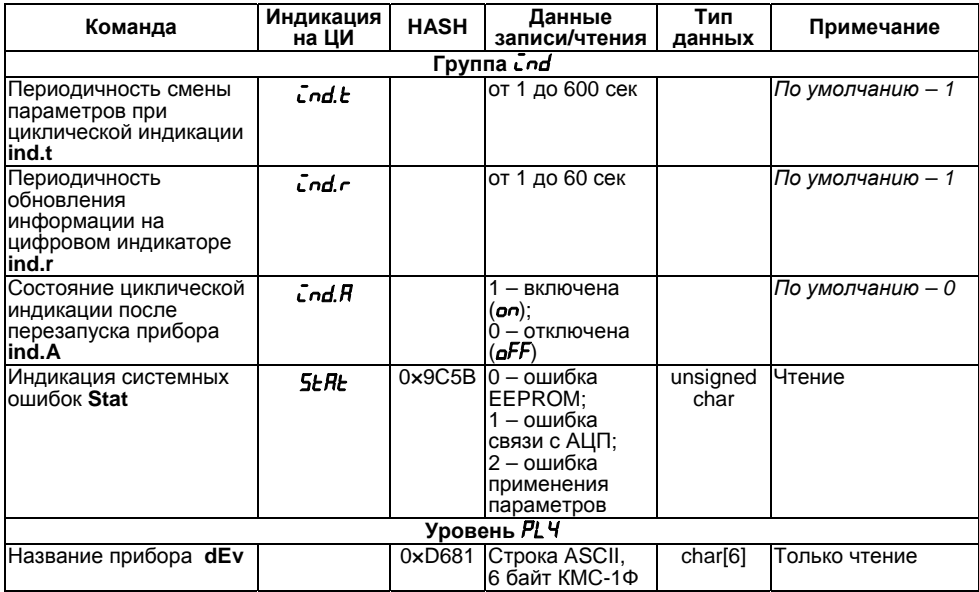

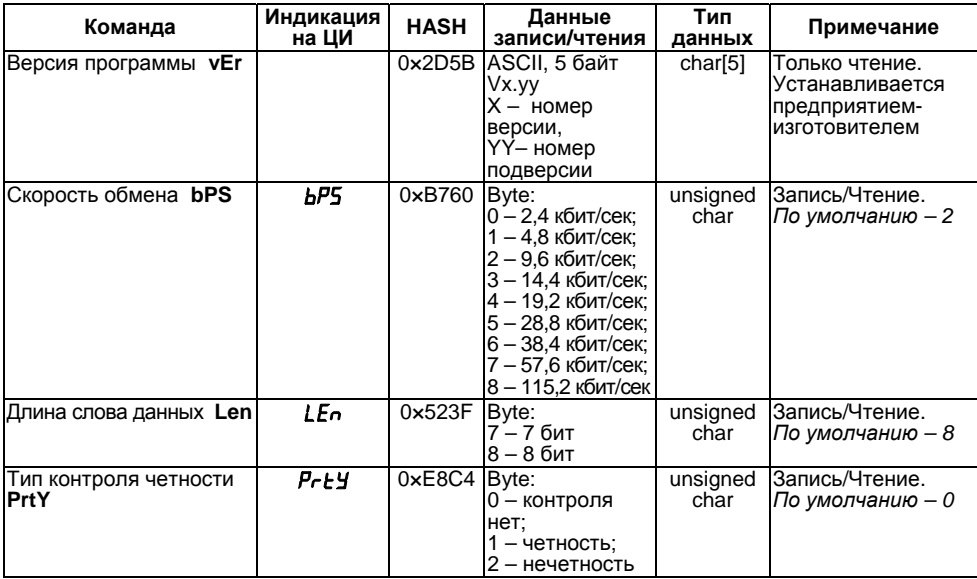

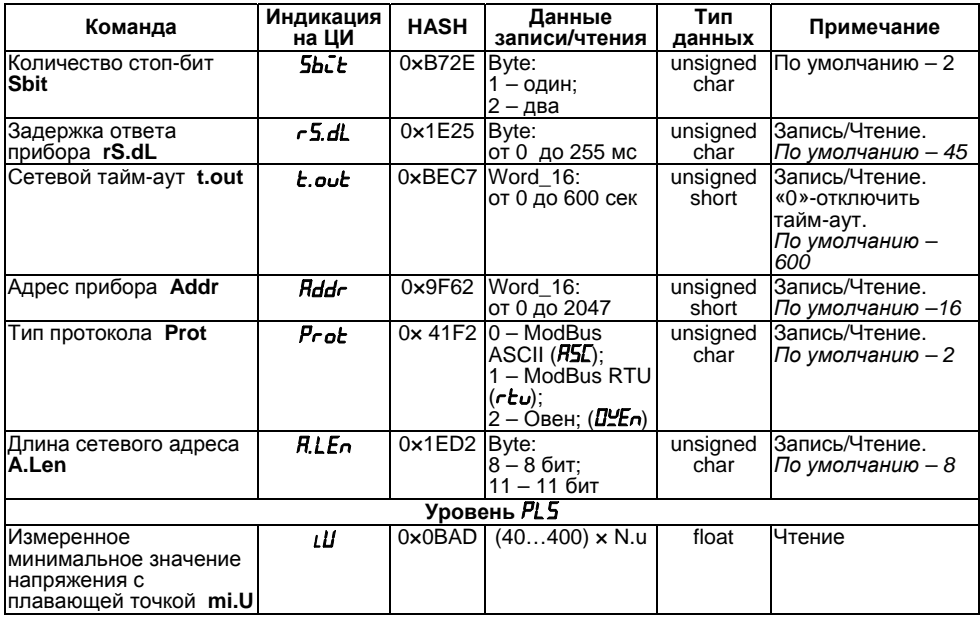

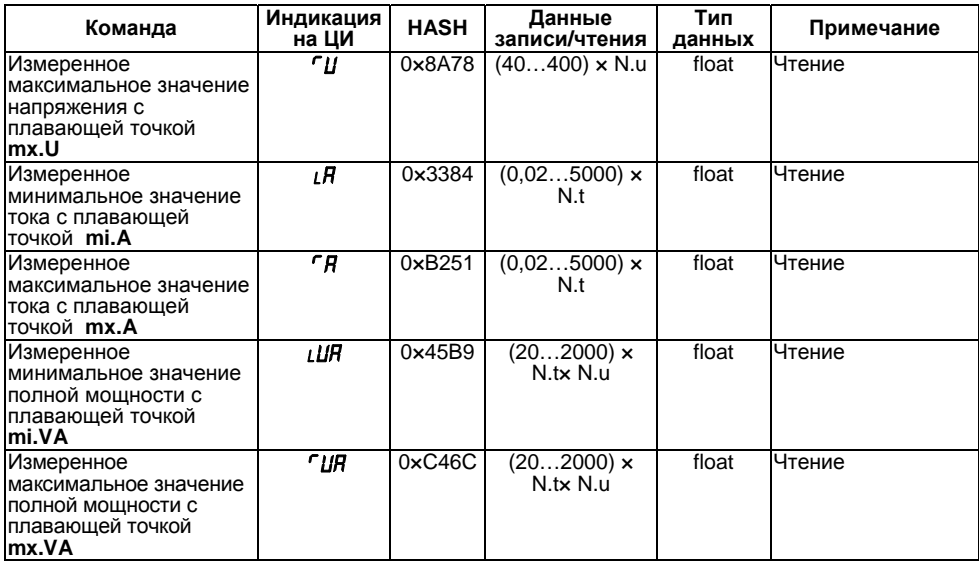

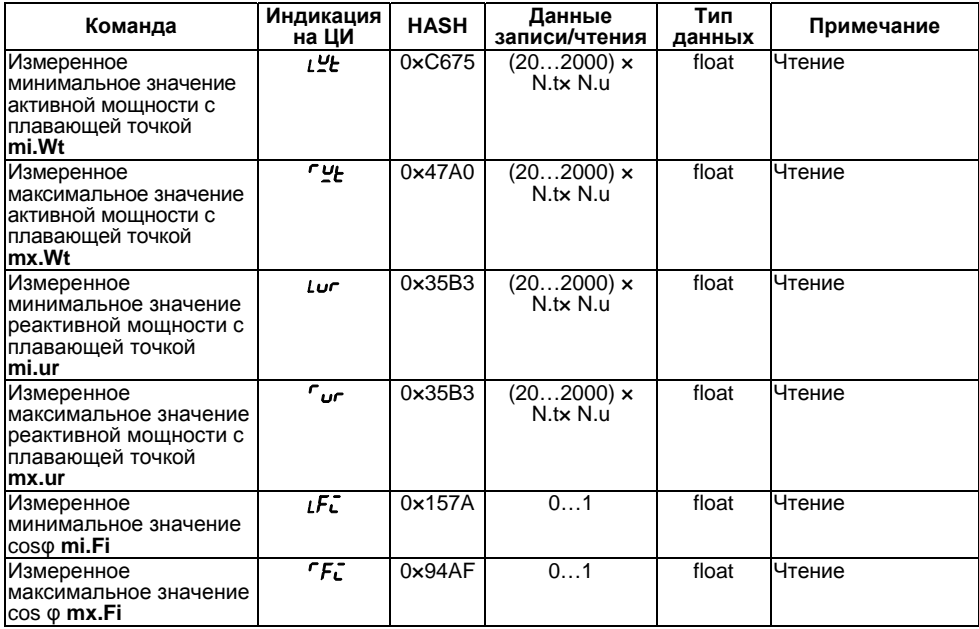

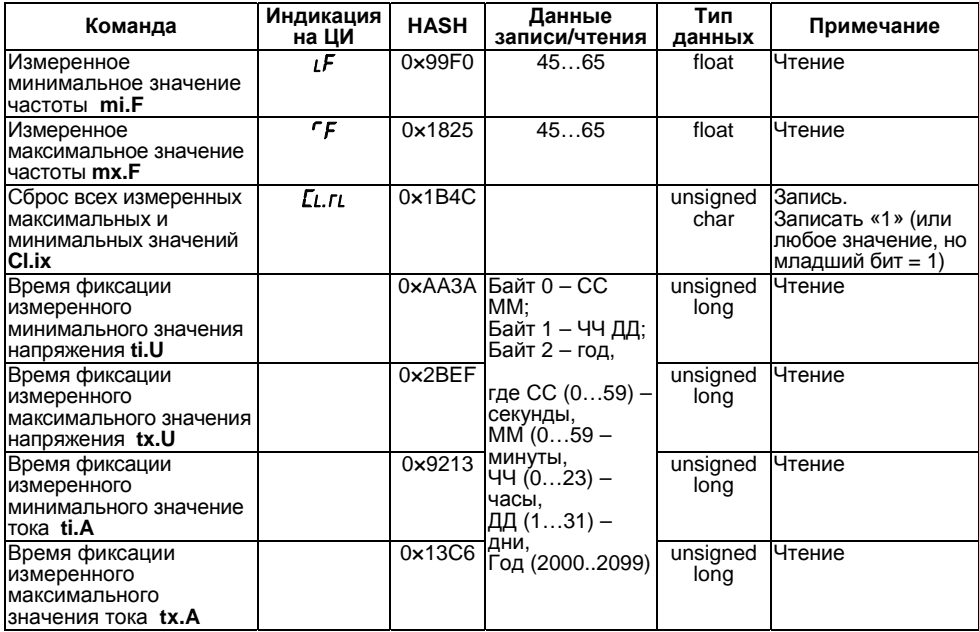

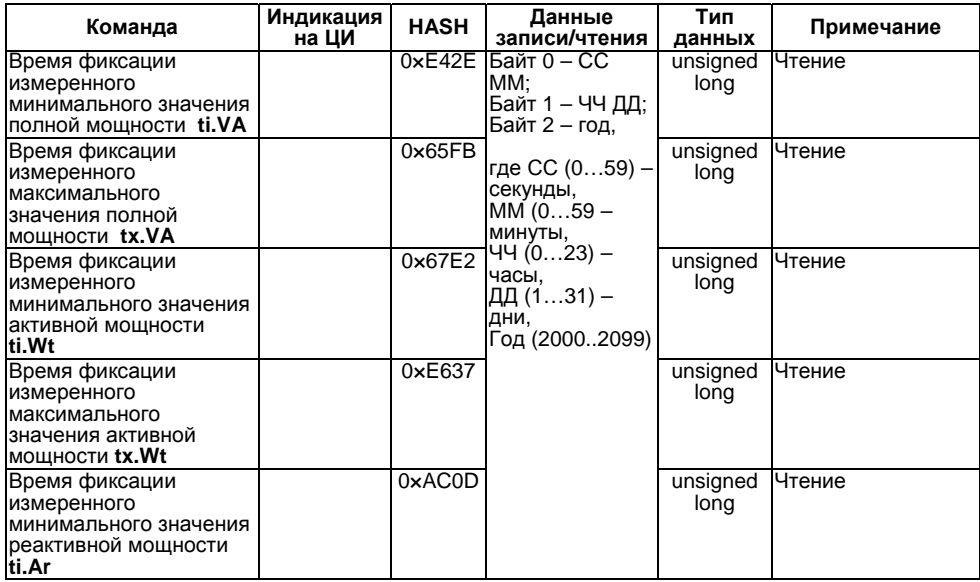

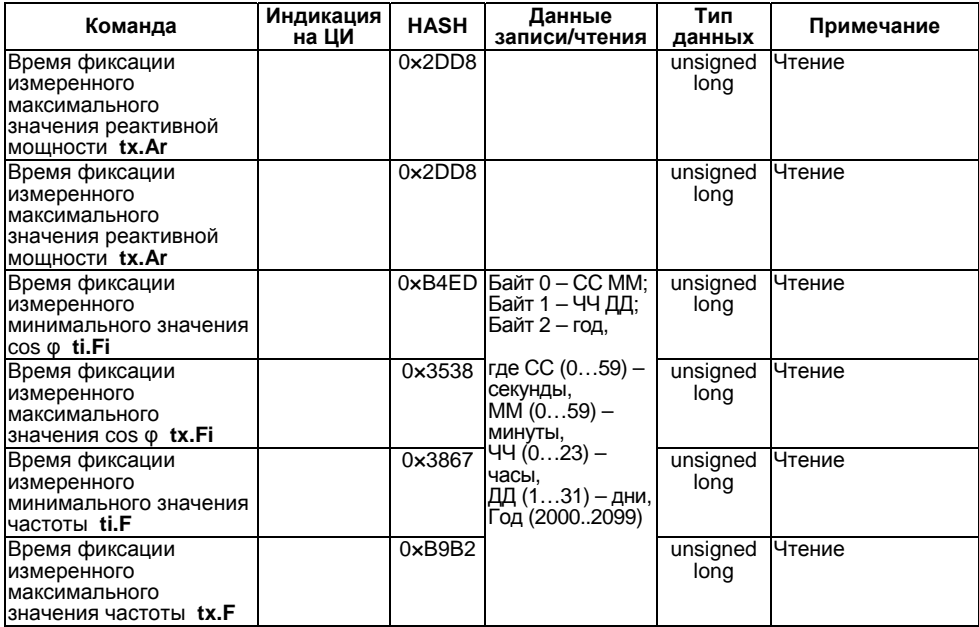

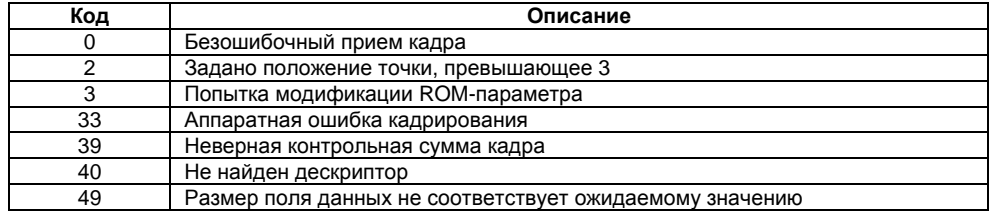

### Таблица В.2 - Код сетевой ошибки (команда n.Err)

### В.2 Команды протокола ModBus

Для протокола ModBus реализовано выполнение следующих функций:

- 03, 04 (read registers) чтение одного или нескольких регистров; a.
- 06 (preset single register) запись одного регистра;  $=$
- 16 (preset multiple registers) запись нескольких регистров:

Если адрес прибора равен нулю, для протокола ModBus это широковещательный адрес, прибор будет выполнять команды записи (6, 16), но не будет отправлять квитанции на принятые команды. На адреса более 247 прибор реагировать не будет.

Для функций 06 и 16 при попытке записать регистры, предназначенные только для чтения, или при попытке обращения к несуществующим регистрам возвращается ошибка 1 («Illegal function»).

Параметры протокола **ModBus** представлены в таблице В.3.
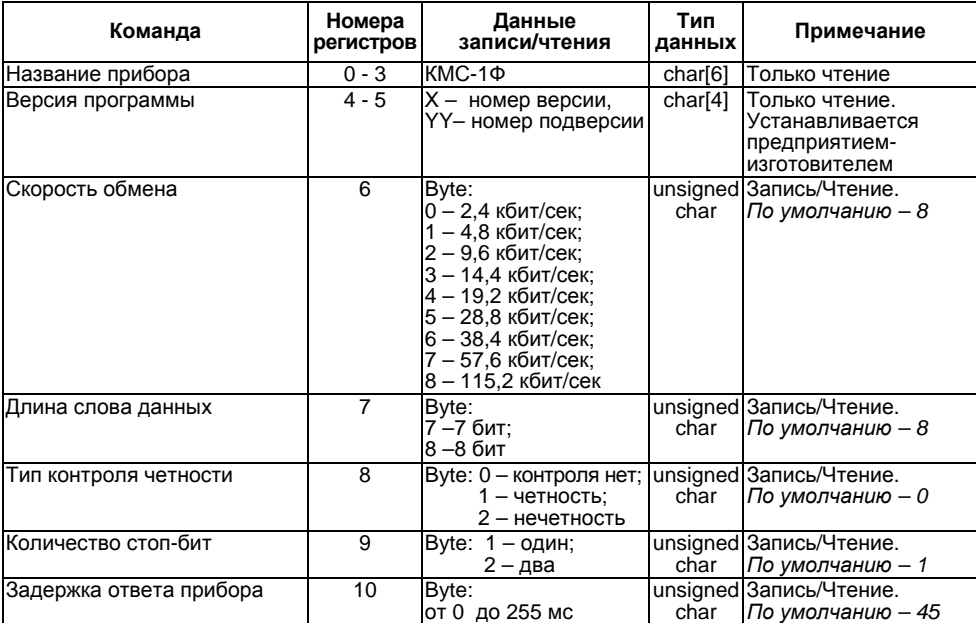

#### **Таблица В.3 – Параметры протокола ModBus**

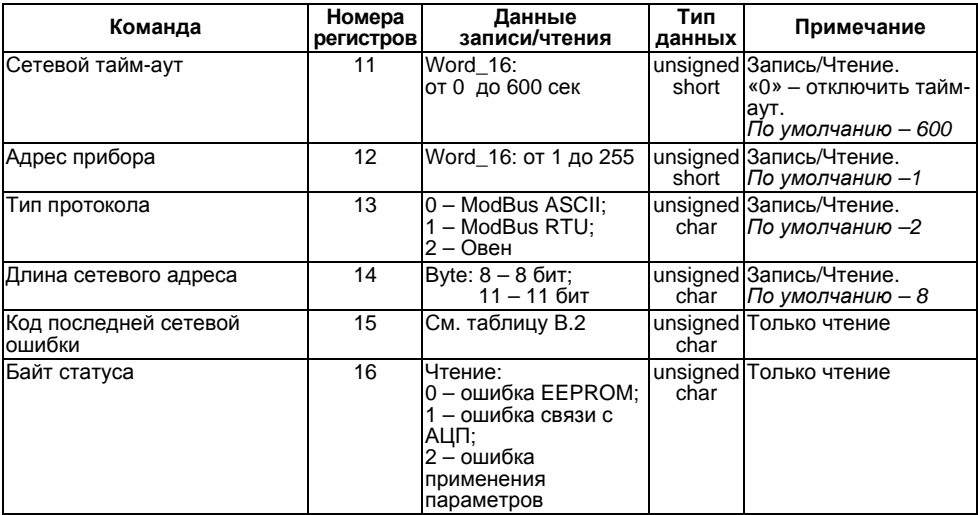

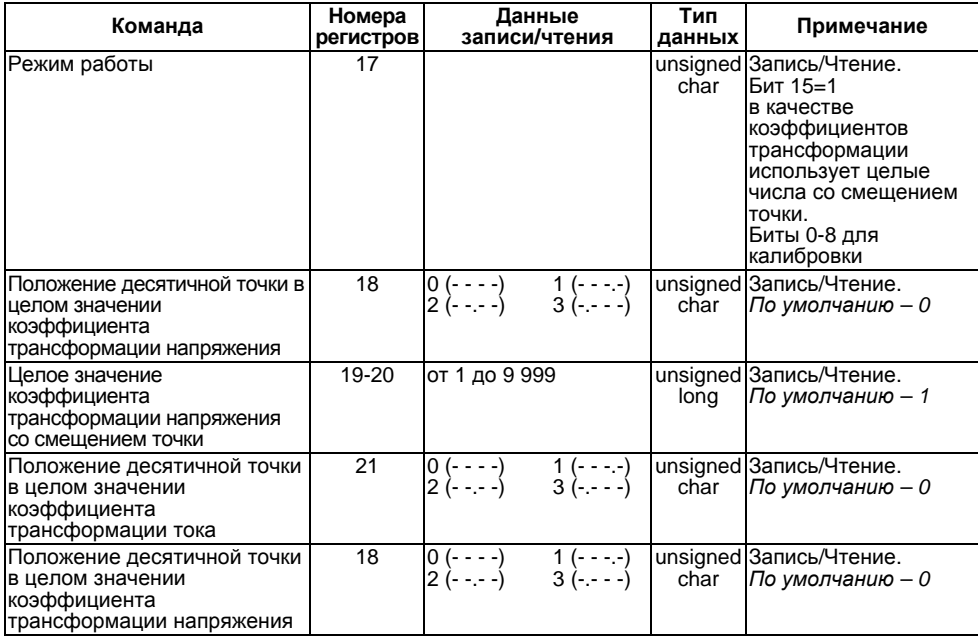

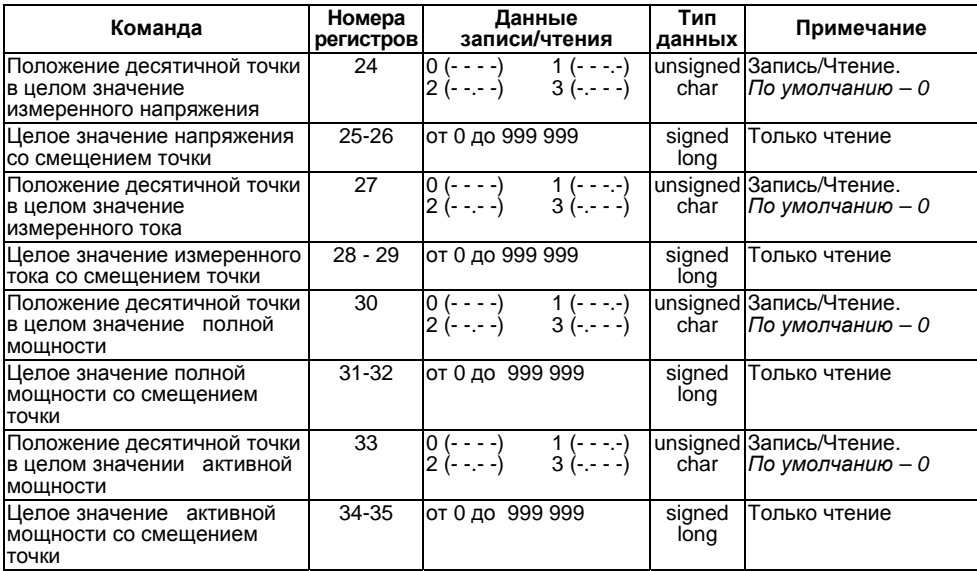

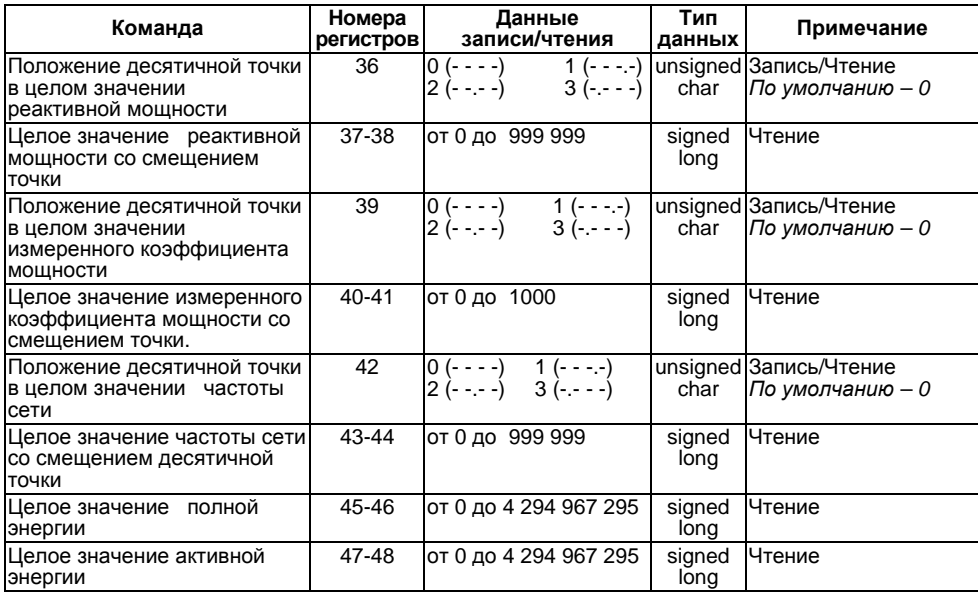

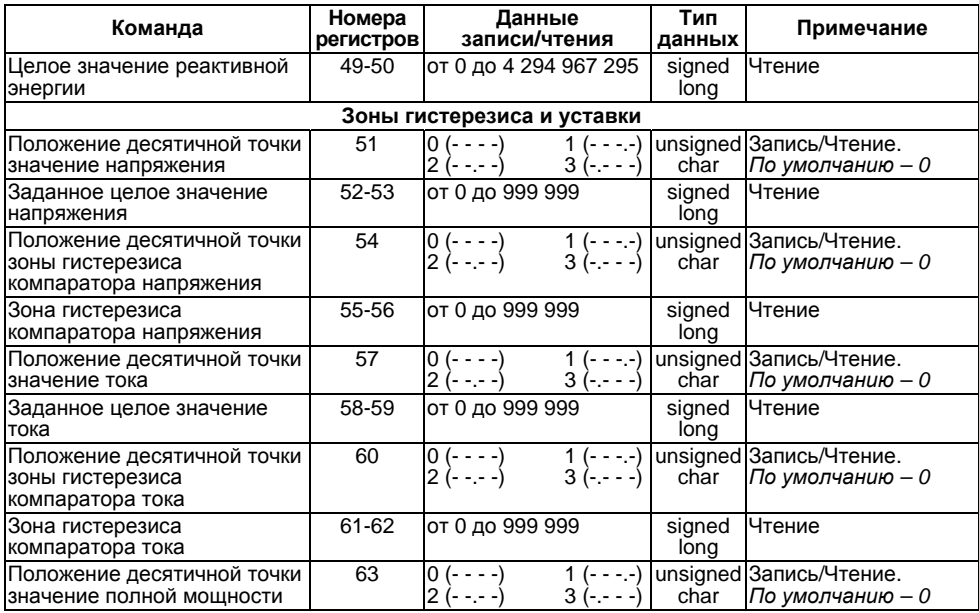

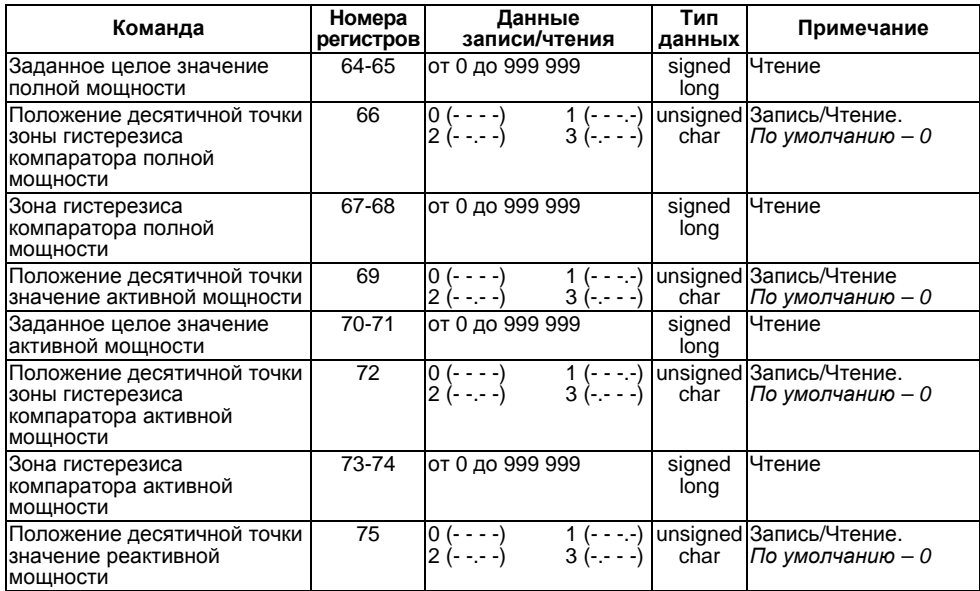

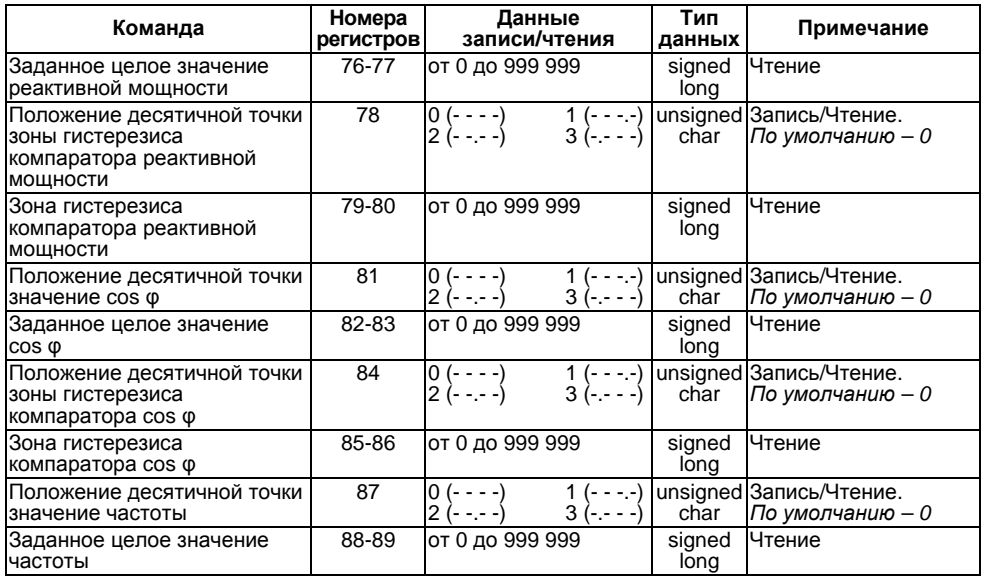

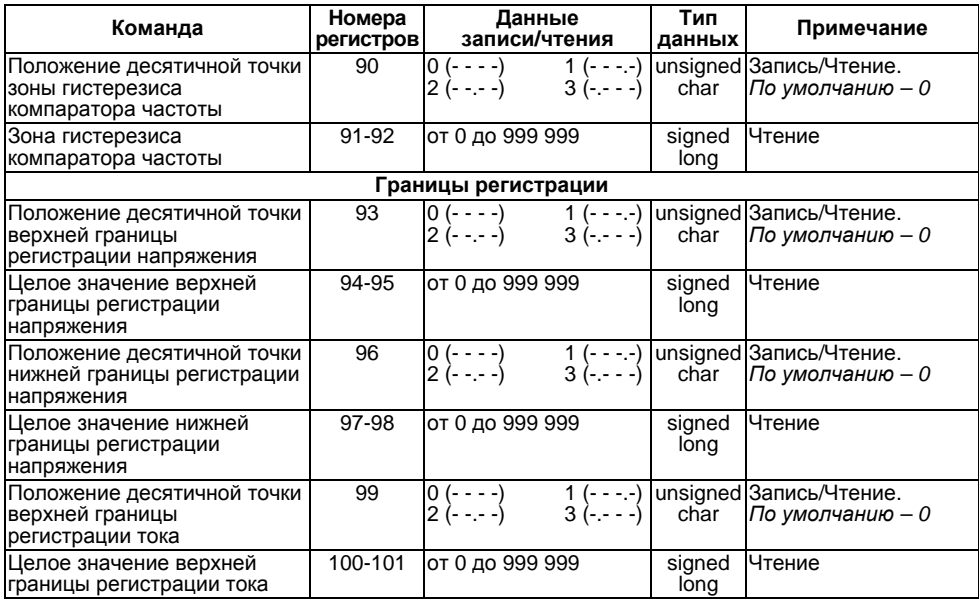

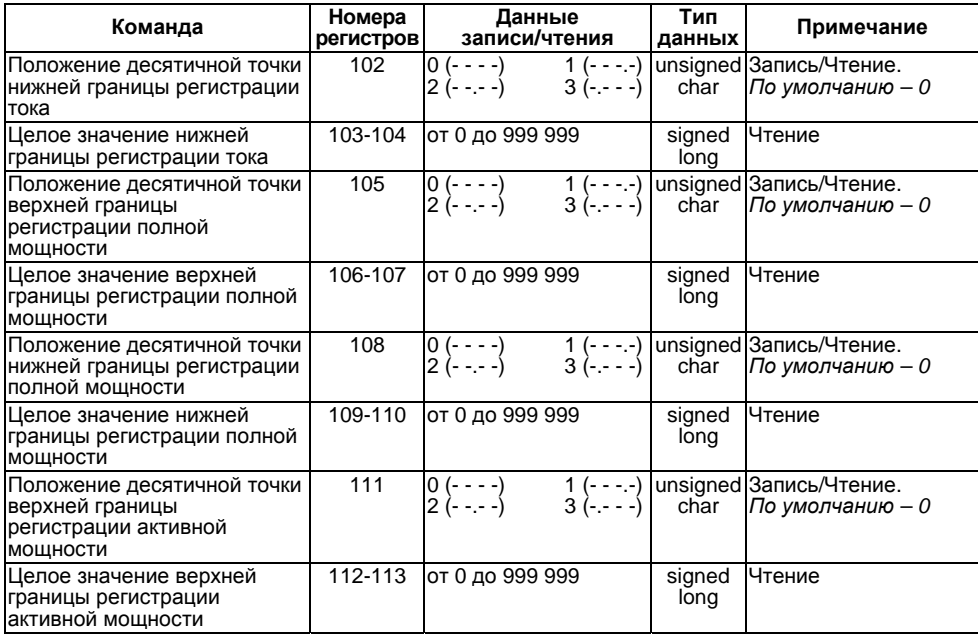

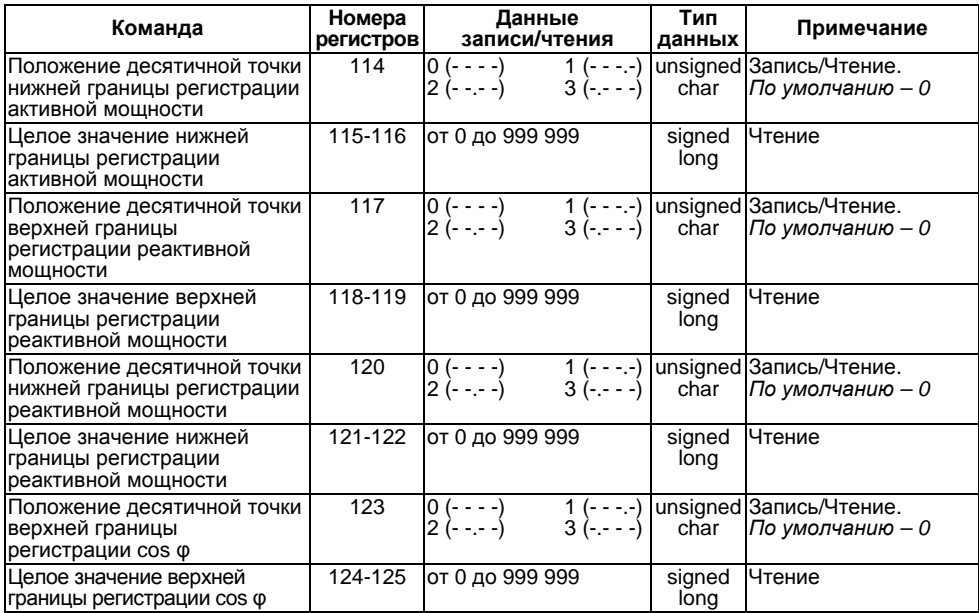

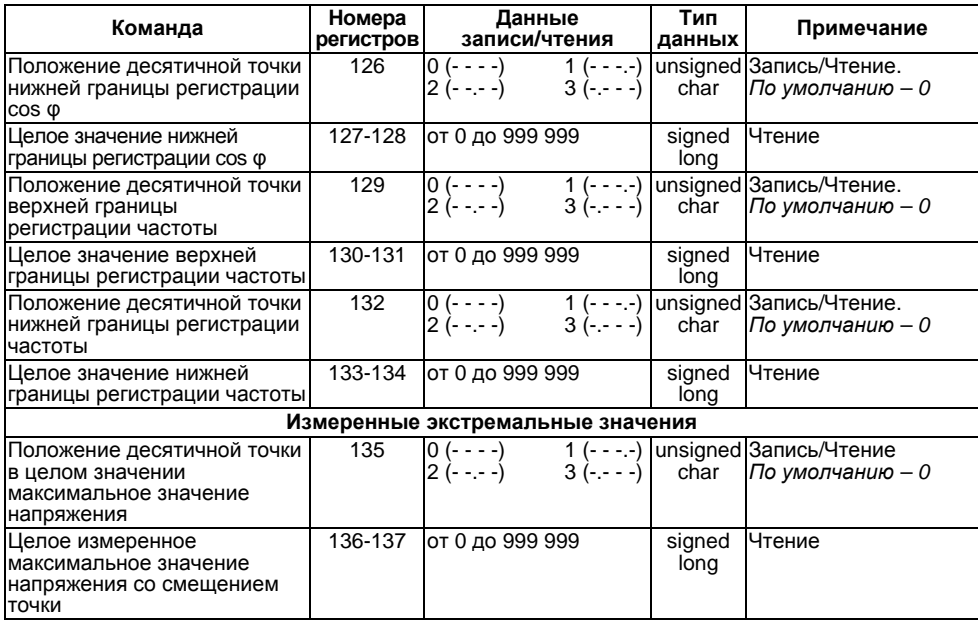

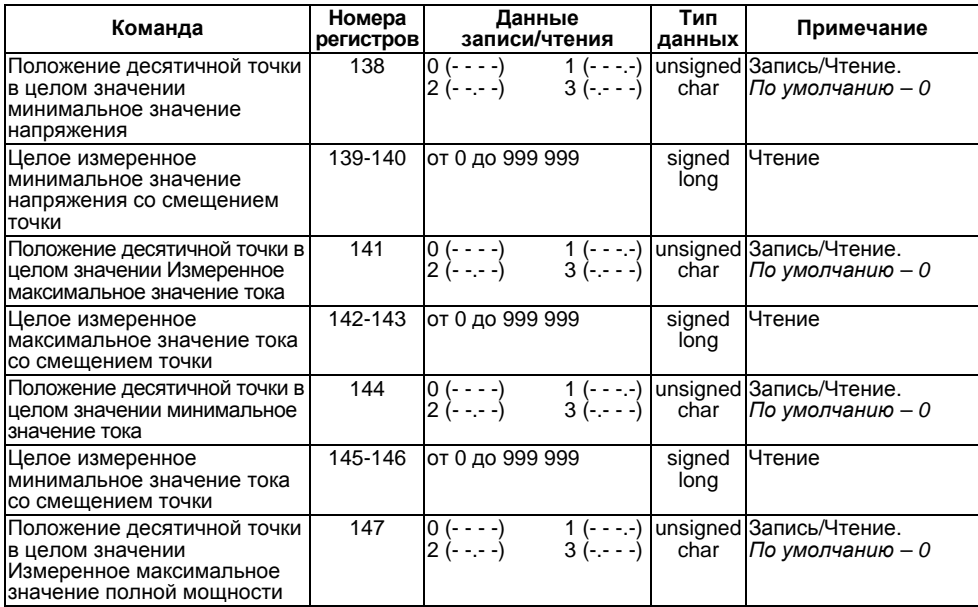

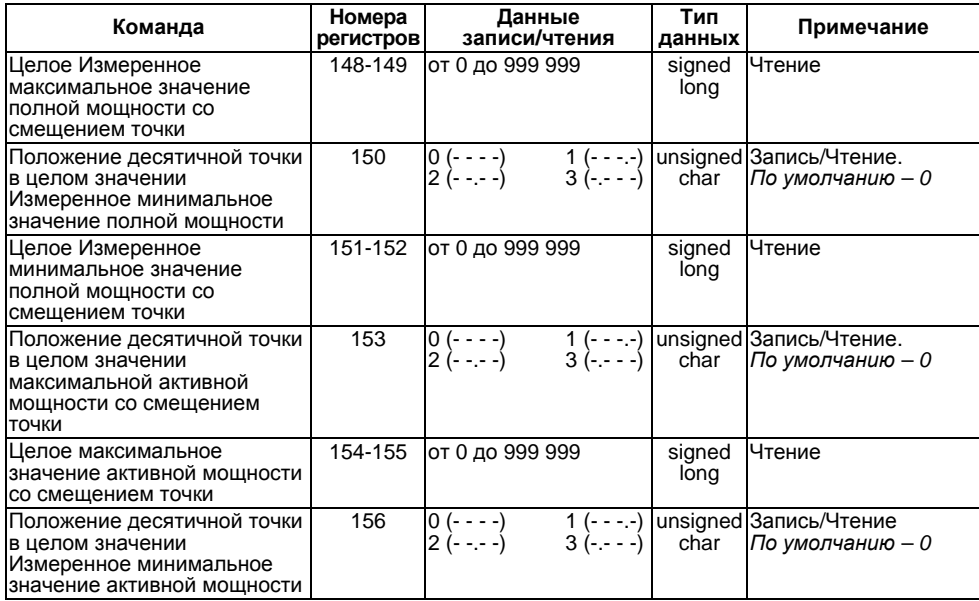

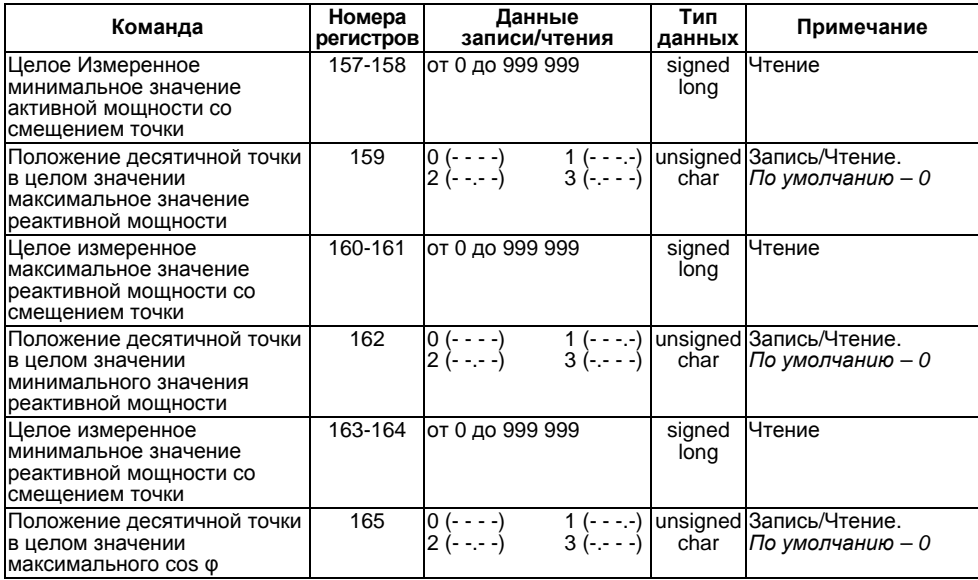

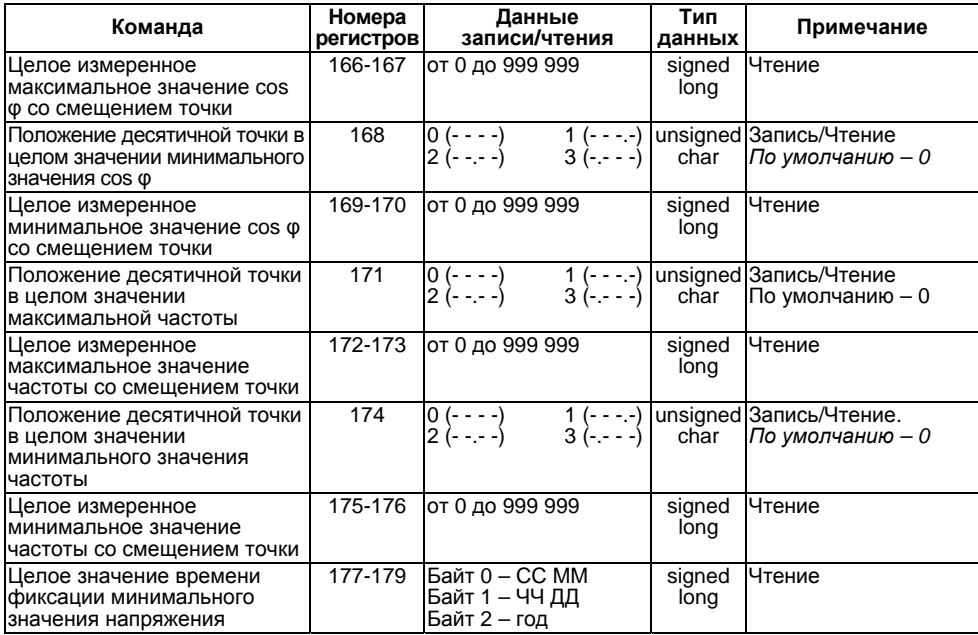

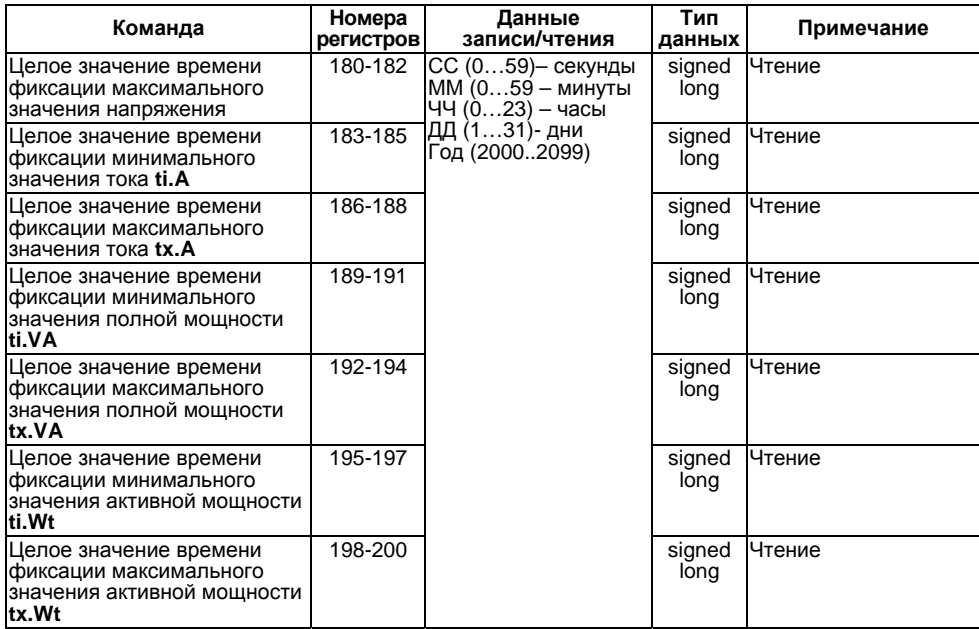

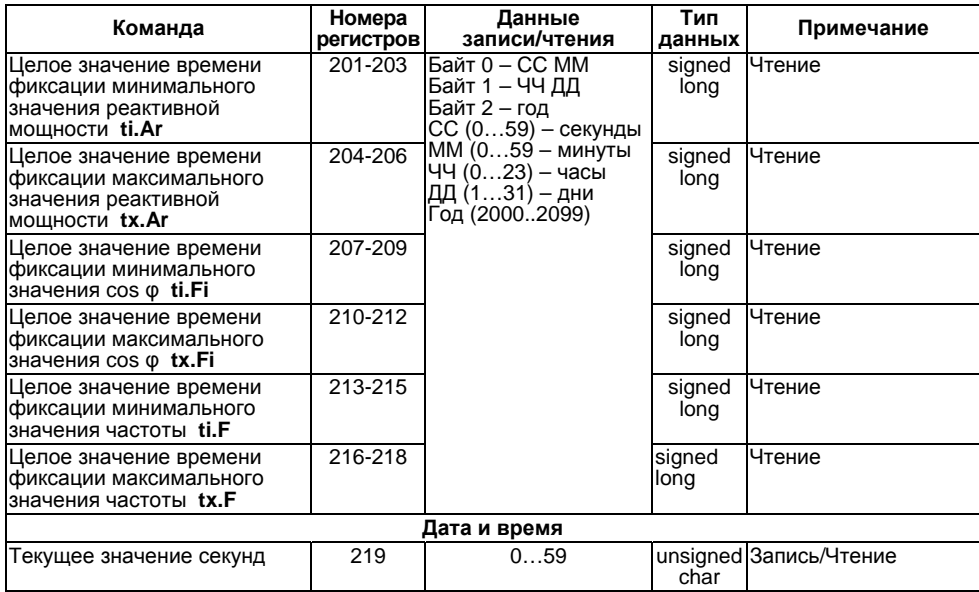

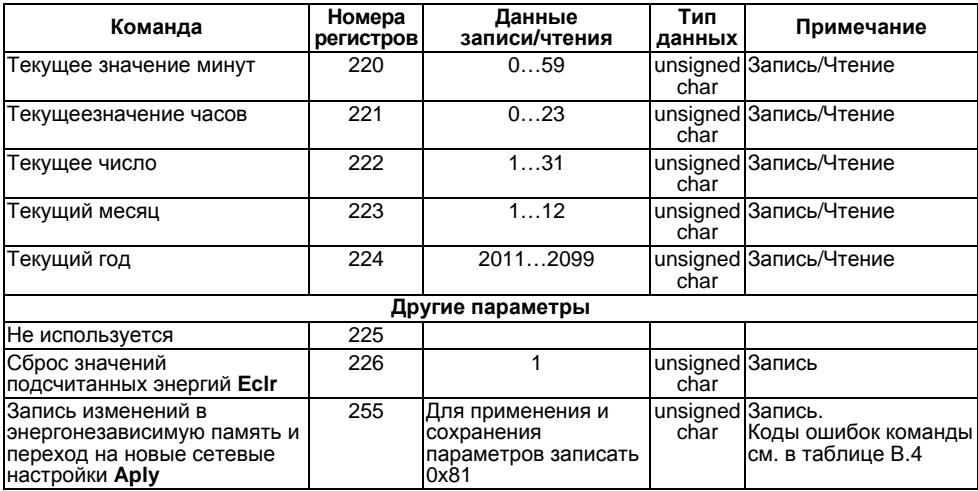

#### **Таблица В.4 – Маска кодов ошибок для команды Aply**

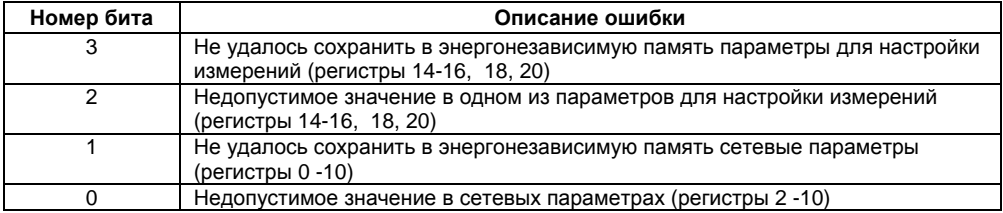

# **Лист регистрации изменений**

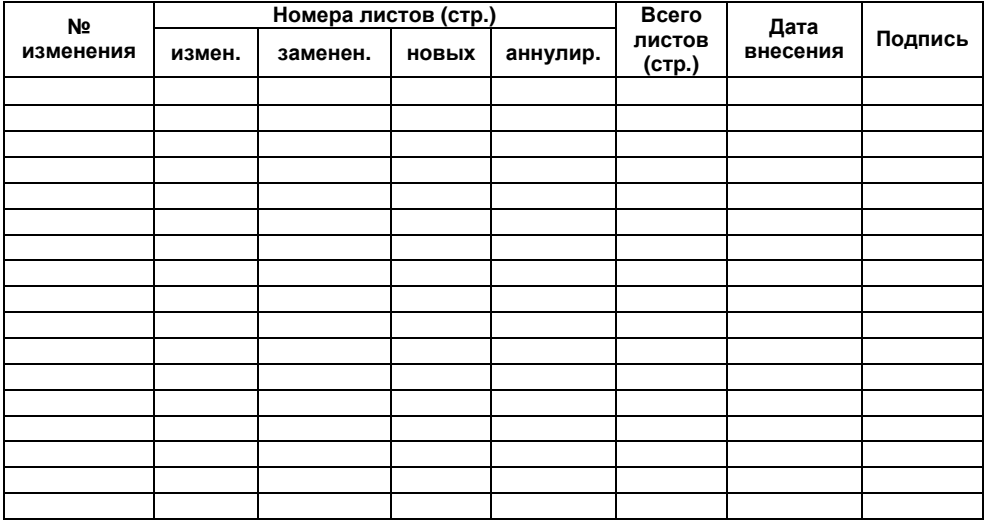

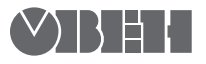

**Центральный офис:**  111024, Москва, 2-я ул. Энтузиастов, д. 5, корп. 5 Тел.: (495) 221-60-64 (многоканальный) Факс: (495) 728-41-45 **www.owen.ru Отдел сбыта: sales@owen.ru Группа тех. поддержки: support@owen.ru**

> **Рег. № 1735 Зак. №**